# DB2 V8.1 Family Fundamentals certification prep: **Security**

#### Guido Thurmann

Datenbanken Martin Luther Universität Halle / Wittenberg

#### 21. Juli 2006

Guido Thurmann [DB2 V8.1 Family Fundamentals certification prep: Security](#page-165-0)

K ロ ⊁ K 伊 ⊁ K ヨ ⊁ K ヨ

 $2Q$ 

<span id="page-0-0"></span>э

[Worum geht es?](#page-1-0) [Voraussetzungen](#page-2-0)

# Worum geht es?

- Einführung in DB2 Sicherheit
- Grundkenntnis über Datenbanken und Betriebssysteme Voraussetzung
- 2.ter Teil der Vorbereitung und 2ter Teil des Test
- DB2 Installation empfohlen um selbst zu probieren, wird hier nicht behandelt
- Authentifizierung, Autorisierung und Privilegien

4 ロ ト ィ *同* ト

<span id="page-1-0"></span>- 4 周 8 3 4

[Worum geht es?](#page-1-0) [Voraussetzungen](#page-5-0)

#### Bevor es losgeht, Voraussetzungen

<sup>1</sup> Unter Windows einloggen mit einem Nutzer welcher Adminrechte besitzt. In diesem Tutorial Nutzen wir den Nutzer LISAC

- 
- 

<span id="page-2-0"></span>K ロ ⊁ K 伊 ⊁ K ヨ ⊁ K ヨ

[Worum geht es?](#page-1-0) [Voraussetzungen](#page-5-0)

#### Bevor es losgeht, Voraussetzungen

<sup>1</sup> Unter Windows einloggen mit einem Nutzer welcher Adminrechte besitzt. In diesem Tutorial Nutzen wir den Nutzer LISAC

#### 2 installiertes DB2

- 
- 

K ロ ⊁ K 伊 ⊁ K ヨ ⊁ K ヨ

[Worum geht es?](#page-1-0) [Voraussetzungen](#page-5-0)

#### Bevor es losgeht, Voraussetzungen

- <sup>1</sup> Unter Windows einloggen mit einem Nutzer welcher Adminrechte besitzt. In diesem Tutorial Nutzen wir den Nutzer LISAC
- 2 installiertes DB2
- <sup>3</sup> Gruppe grp1 auf dem Computer erstellen, auf dem DB2 installiert ist
- 

K ロ ⊁ K 伊 ⊁ K ヨ ⊁ K ヨ

[Worum geht es?](#page-1-0) [Voraussetzungen](#page-2-0)

#### Bevor es losgeht, Voraussetzungen

- <sup>1</sup> Unter Windows einloggen mit einem Nutzer welcher Adminrechte besitzt. In diesem Tutorial Nutzen wir den Nutzer LISAC
- 2 installiertes DB2
- <sup>3</sup> Gruppe grp1 auf dem Computer erstellen, auf dem DB2 installiert ist
- <sup>4</sup> Ebenso einen Nutzer tst1, nicht Mitglied der Admingruppe

<span id="page-5-0"></span>K ロ ⊁ K 伊 ⊁ K ヨ ⊁ K ヨ

[Aspekte der Datenbank Sicherheit](#page-12-0) [DB2 Sicherheitsmechanismen](#page-13-0) [Clients Server, Gateways, Hosts](#page-16-0)

#### Aspekte der Datenbank Sicherheit

#### Was ein Sicherheitsplan definieren muss:

- 
- 
- 
- 
- 
- 

<span id="page-6-0"></span>K ロ ⊁ K 伊 ⊁ K ヨ ⊁ K ヨ

[Aspekte der Datenbank Sicherheit](#page-12-0) [DB2 Sicherheitsmechanismen](#page-13-0) [Clients Server, Gateways, Hosts](#page-16-0)

#### Aspekte der Datenbank Sicherheit

Was ein Sicherheitsplan definieren muss:

- Wer darf auf die Instanz und/oder die Datenbank zugreifen.
- 
- 
- 
- 
- 

K ロ ⊁ K 伊 ⊁ K ヨ ⊁ K ヨ

[Aspekte der Datenbank Sicherheit](#page-12-0) [DB2 Sicherheitsmechanismen](#page-13-0) [Clients Server, Gateways, Hosts](#page-16-0)

#### Aspekte der Datenbank Sicherheit

Was ein Sicherheitsplan definieren muss:

- Wer darf auf die Instanz und/oder die Datenbank zugreifen.
- Wo und wie wird das User Passwort überprüft.
- 
- Welche Befehle ein Nutzer ausführen darf.
- 
- 

 $($   $\Box$   $)$   $($   $\Box$   $)$ 

- 4 周 8 3 4 周

[Aspekte der Datenbank Sicherheit](#page-12-0) [DB2 Sicherheitsmechanismen](#page-13-0) [Clients Server, Gateways, Hosts](#page-16-0)

#### Aspekte der Datenbank Sicherheit

Was ein Sicherheitsplan definieren muss:

- Wer darf auf die Instanz und/oder die Datenbank zugreifen.
- Wo und wie wird das User Passwort überprüft.
- Welches Autorisationslevel ein User hat.
- Welche Befehle ein Nutzer ausführen darf.
- Welche Daten ein Nutzer sehen/änder darf.
- 

K ロ ⊁ K 伊 ⊁ K ヨ ⊁ K ヨ

[Aspekte der Datenbank Sicherheit](#page-12-0) [DB2 Sicherheitsmechanismen](#page-13-0) [Clients Server, Gateways, Hosts](#page-16-0)

#### Aspekte der Datenbank Sicherheit

Was ein Sicherheitsplan definieren muss:

- Wer darf auf die Instanz und/oder die Datenbank zugreifen.
- Wo und wie wird das User Passwort überprüft.
- Welches Autorisationslevel ein User hat.
- Welche Befehle ein Nutzer ausführen darf.
- Welche Daten ein Nutzer sehen/änder darf.
- Welche Datenbank Objekte ein Nutzer manipulieren kann.

K ロ ⊁ K 伊 ⊁ K ヨ ⊁ K ヨ

[Aspekte der Datenbank Sicherheit](#page-12-0) [DB2 Sicherheitsmechanismen](#page-13-0) [Clients Server, Gateways, Hosts](#page-16-0)

#### Aspekte der Datenbank Sicherheit

Was ein Sicherheitsplan definieren muss:

- Wer darf auf die Instanz und/oder die Datenbank zugreifen.
- Wo und wie wird das User Passwort überprüft.
- Welches Autorisationslevel ein User hat.
- Welche Befehle ein Nutzer ausführen darf.
- Welche Daten ein Nutzer sehen/änder darf.
- Welche Datenbank Objekte ein Nutzer manipulieren kann.

K ロ ⊁ K 伊 ⊁ K ヨ ⊁ K ヨ

[Aspekte der Datenbank Sicherheit](#page-6-0) [DB2 Sicherheitsmechanismen](#page-13-0) [Clients Server, Gateways, Hosts](#page-16-0)

#### Aspekte der Datenbank Sicherheit

Was ein Sicherheitsplan definieren muss:

- Wer darf auf die Instanz und/oder die Datenbank zugreifen.
- Wo und wie wird das User Passwort überprüft.
- Welches Autorisationslevel ein User hat.
- Welche Befehle ein Nutzer ausführen darf.
- Welche Daten ein Nutzer sehen/änder darf.
- Welche Datenbank Objekte ein Nutzer manipulieren kann.

4 0 8  $\leftarrow$   $\Box$ 

<span id="page-12-0"></span>- 4 周 メ イ 周

[Aspekte der Datenbank Sicherheit](#page-6-0) [DB2 Sicherheitsmechanismen](#page-15-0) [Clients Server, Gateways, Hosts](#page-16-0)

#### DB2 Sicherheitsmechanismen

- **Authentifizierung**, erste Sicherheitsfunktion die man beim Versuch zu einer DB2 Instanz oder Datenbank zu verbinden bemerkt. Hängt sehr mit den Sicherheitsfunktionen des zugrundeliegenden Betriebssystem. DB2 kann aber auch mit anderen Sicherheitsprotokollen (z.B. Kerberos) User authentifizieren.
- **Autorisierung** bezieht sich auf Operationen die ein User/Gruppe (und ggf. auch
- 

<span id="page-13-0"></span>イロメ イ押 メイヨメ イヨメ

[Aspekte der Datenbank Sicherheit](#page-6-0) [DB2 Sicherheitsmechanismen](#page-15-0) [Clients Server, Gateways, Hosts](#page-16-0)

#### DB2 Sicherheitsmechanismen

- **Authentifizierung**, erste Sicherheitsfunktion die man beim Versuch zu einer DB2 Instanz oder Datenbank zu verbinden bemerkt. Hängt sehr mit den Sicherheitsfunktionen des zugrundeliegenden Betriebssystem. DB2 kann aber auch mit anderen Sicherheitsprotokollen (z.B. Kerberos) User authentifizieren.
- **Autorisierung** bezieht sich auf Operationen die ein User/Gruppe (und ggf. auch auf welchen Daten) ausführen kann. Die Berechtigungen eines User hängen von seinem Autorisationslevel ab. Es gibt 5 in DB2: SYSADM, SYSCTRL,SYSMAINT, DBADM und LOAD
- 

K ロ ⊁ K 何 ≯ K ヨ ⊁ K ヨ ⊁

[Aspekte der Datenbank Sicherheit](#page-6-0) [DB2 Sicherheitsmechanismen](#page-13-0) [Clients Server, Gateways, Hosts](#page-16-0)

#### DB2 Sicherheitsmechanismen

- **Authentifizierung**, erste Sicherheitsfunktion die man beim Versuch zu einer DB2 Instanz oder Datenbank zu verbinden bemerkt. Hängt sehr mit den Sicherheitsfunktionen des zugrundeliegenden Betriebssystem. DB2 kann aber auch mit anderen Sicherheitsprotokollen (z.B. Kerberos) User authentifizieren.
- **Autorisierung** bezieht sich auf Operationen die ein User/Gruppe (und ggf. auch auf welchen Daten) ausführen kann. Die Berechtigungen eines User hängen von seinem Autorisationslevel ab. Es gibt 5 in DB2: SYSADM, SYSCTRL,SYSMAINT, DBADM und LOAD
- **Privilegien**, sind etwas genauer als Autorisierungen und können sowohl Nutzern als auch Gruppen zugewiesen werden.

<span id="page-15-0"></span>K ロ ⊁ K 伊 ⊁ K ヨ ⊁ K ヨ

[Aspekte der Datenbank Sicherheit](#page-6-0) [DB2 Sicherheitsmechanismen](#page-13-0) [Clients Server, Gateways, Hosts](#page-17-0)

#### Clients Server, Gateways, Hosts

Jeder Punkt an dem Daten abgegriffen werden können, muss gesichert werden.

<span id="page-16-0"></span>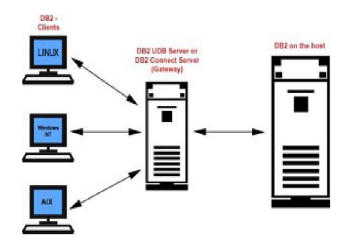

- 
- 
- 
- Gateway zu DB2 Datenbank verbin[den](#page-15-0), die sich auf einem Host befinden. 化重新分量

[Aspekte der Datenbank Sicherheit](#page-6-0) [DB2 Sicherheitsmechanismen](#page-13-0) [Clients Server, Gateways, Hosts](#page-16-0)

#### Clients Server, Gateways, Hosts

Jeder Punkt an dem Daten abgegriffen werden können, muss gesichert werden.

<span id="page-17-0"></span>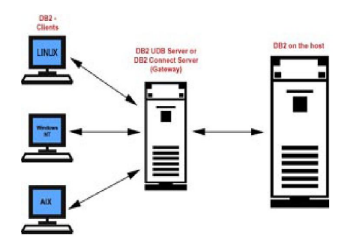

- . Datenbank Server: ist/sind die Computer auf denen die Datenbank physikalisch läuft.
- $\bullet$ DB2 Clients stellen Anfragen an den DB2 Server, sie können lokal als auch entfernt sein.
- $\bullet$ Wenn sich die Datenbank in einem Großrechner mit Betriebssystemen wie z.B. AS/400 oder OS/390 befindet, wird dieser Host oder Host Server genannt.
- Ein Gateway ist ist ein Computer auf dem eine Version von "DB2 connect" läuft. Clients können sich via Gateway zu DB2 Datenbank verbin[den](#page-16-0), die sich auf einem Host befinden.

[Wann authentifiziert DB2?](#page-22-0) [DB2 Authentifizierungstypen](#page-24-0) [Behandlung von nicht vertrauenswürdigen Clients](#page-50-0)

# Wann authentifiziert DB2?

Authentifizierung kontrolliert folgende Aspekte des Datenbanken Sicherheitsplans:

- 
- 

- 
- 

<span id="page-18-0"></span>**≮ロト ⊀ 何 ト ⊀ ヨ ト ⊀ ヨ ト** 

[Wann authentifiziert DB2?](#page-22-0) [DB2 Authentifizierungstypen](#page-24-0) [Behandlung von nicht vertrauenswürdigen Clients](#page-50-0)

# Wann authentifiziert DB2?

Authentifizierung kontrolliert folgende Aspekte des Datenbanken Sicherheitsplans:

- <sup>1</sup> Wer ist berechtigt die Instanz und oder Datenbank zu betreten
- 

- 
- 

**≮ロト ⊀ 何 ト ⊀ ヨ ト ⊀ ヨ ト** 

[Wann authentifiziert DB2?](#page-22-0) [DB2 Authentifizierungstypen](#page-24-0) [Behandlung von nicht vertrauenswürdigen Clients](#page-50-0)

# Wann authentifiziert DB2?

Authentifizierung kontrolliert folgende Aspekte des Datenbanken Sicherheitsplans:

- <sup>1</sup> Wer ist berechtigt die Instanz und oder Datenbank zu betreten
- <sup>2</sup> Wo und wie wird das User Passwort verifiziert

- attach: zur Herstellung einer Verbindung zu einer DB2 Instanz
- connect: zur Herstellung einer Verbindung zu einer Datenbank in einer DB2

**≮ロト ⊀ 何 ト ⊀ ヨ ト ⊀ ヨ ト** 

[Wann authentifiziert DB2?](#page-22-0) [DB2 Authentifizierungstypen](#page-24-0) [Behandlung von nicht vertrauenswürdigen Clients](#page-50-0)

# Wann authentifiziert DB2?

Authentifizierung kontrolliert folgende Aspekte des Datenbanken Sicherheitsplans:

- <sup>1</sup> Wer ist berechtigt die Instanz und oder Datenbank zu betreten
- <sup>2</sup> Wo und wie wird das User Passwort verifiziert

Dies geschieht mit Hilfe der Sicherheitsmechanismen des Betriebssystems, wann immer ein attach oder eine connect Kommando ausgeführt wird.

- attach: zur Herstellung einer Verbindung zu einer DB2 Instanz
- connect: zur Herstellung einer Verbindung zu einer Datenbank in einer DB2

**≮ロト ⊀ 何 ト ⊀ ヨ ト ⊀ ヨ ト** 

[Wann authentifiziert DB2?](#page-18-0) [DB2 Authentifizierungstypen](#page-24-0) [Behandlung von nicht vertrauenswürdigen Clients](#page-50-0)

# Wann authentifiziert DB2?

Authentifizierung kontrolliert folgende Aspekte des Datenbanken Sicherheitsplans:

- <sup>1</sup> Wer ist berechtigt die Instanz und oder Datenbank zu betreten
- <sup>2</sup> Wo und wie wird das User Passwort verifiziert

Dies geschieht mit Hilfe der Sicherheitsmechanismen des Betriebssystems, wann immer ein attach oder eine connect Kommando ausgeführt wird.

- attach: zur Herstellung einer Verbindung zu einer DB2 Instanz
- connect: zur Herstellung einer Verbindung zu einer Datenbank in einer DB2 Instanz

<span id="page-22-0"></span>K ロ ⊁ K 何 ≯ K ヨ ⊁ K ヨ ⊁

[Wann authentifiziert DB2?](#page-18-0) [DB2 Authentifizierungstypen](#page-24-0) [Behandlung von nicht vertrauenswürdigen Clients](#page-50-0)

#### Wann authentifiziert DB2? Beispiele

In den folgenden Beispielen nutzen wir den Standard-Authentifizierungs-Typ: SERVER (in der Datenbank Konfigurationsdatei). Wir nehmen an wir sind mit der User ID auf dem Computer angemeldet, mit der wir die Instanz db2inst1 erstellt haben.

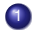

#### 1 db2 attach to db2inst1

Die Authentifizierung geschieht hier implizit. Es wird die User ID des Users benutzt der sich auf dem Computer angemeldet hat und schon vom Betriebssystem verifiziert wurde.

```
2 db2 connect to sample user tst1 using mypass
Database Connection Information
Database server = DB2/NT 8.1.0
SQL authorization ID = TST1
Local database alias = SAMPLE
Hier geschieht die Authentifizierung explizit. User tst1 mit Passwort mypass wird durch das
Betriebssystem verifiziert. User tst1 wird erfolgreich zur Beispiel Datenbank verbunden.
```
3 db2 connect to sample user tst1 using mypass new chgpass confirm chgpass User tst1 mit Passwort mypass wird durch das Betriebssystem verifiziert. Sein Passwort wird auf chgpass geändert. Nun würde das 2. Beispiel fehlschlagen.

イロメ イ押 メイヨメ イヨメ

[Wann authentifiziert DB2?](#page-18-0) [DB2 Authentifizierungstypen](#page-24-0) [Behandlung von nicht vertrauenswürdigen Clients](#page-50-0)

### DB2 Authentifizierungstypen

#### Durch die Typen wird der Ort der Authentifizierung festgelegt.

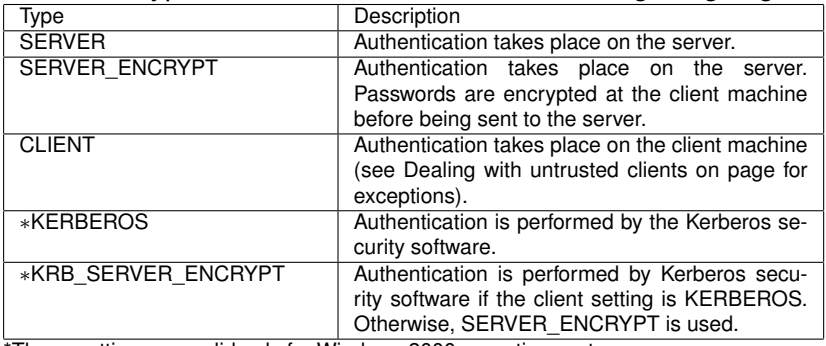

These settings are valid only for Windows 2000 operating systems.

<span id="page-24-0"></span>イロメ イ押 メイヨメ イヨメ

[Wann authentifiziert DB2?](#page-18-0) [DB2 Authentifizierungstypen](#page-24-0) [Behandlung von nicht vertrauenswürdigen Clients](#page-50-0)

#### Einstellungen auf dem Server

werden in der Datenbank Manager Konfigurationsdatei (DBM CFG) unter Nutzung des AUTHENTICATION Parameters vorgenommen

- 
- **o** der Parameter kann wie folgt bearbeitet werden:
	-
	- -
		-

K ロ ⊁ K 何 ≯ K ヨ ⊁ K ヨ ⊁

[Wann authentifiziert DB2?](#page-18-0) [DB2 Authentifizierungstypen](#page-24-0) [Behandlung von nicht vertrauenswürdigen Clients](#page-50-0)

#### Einstellungen auf dem Server

- werden in der Datenbank Manager Konfigurationsdatei (DBM CFG) unter Nutzung des AUTHENTICATION Parameters vorgenommen
- **weil die DBM CFG Datei eine Instanz-Level** Konfigurationsdatei ist, gelten die Einstellungen AUTHENTICATION Parameters in der gesamten Instanz
- **.** der Parameter kann wie folgt bearbeitet werden:
	- um die derzeitige Einstellung des AUTHENTICATION Parameter anzuzeigen:
	- -
		-
		-

K ロ ⊁ K 何 ≯ K ヨ ⊁ K ヨ ⊁

[Wann authentifiziert DB2?](#page-18-0) [DB2 Authentifizierungstypen](#page-24-0) [Behandlung von nicht vertrauenswürdigen Clients](#page-50-0)

### Einstellungen auf dem Server

- werden in der Datenbank Manager Konfigurationsdatei (DBM CFG) unter Nutzung des AUTHENTICATION Parameters vorgenommen
- **weil die DBM CFG Datei eine Instanz-Level** Konfigurationsdatei ist, gelten die Einstellungen AUTHENTICATION Parameters in der gesamten Instanz
- **o** der Parameter kann wie folgt bearbeitet werden:

um die derzeitige Einstellung des AUTHENTICATION Parameter anzuzeigen:

K ロ ⊁ K 何 ≯ K ヨ ⊁ K ヨ ⊁

[Wann authentifiziert DB2?](#page-18-0) [DB2 Authentifizierungstypen](#page-24-0) [Behandlung von nicht vertrauenswürdigen Clients](#page-50-0)

#### Einstellungen auf dem Server

- werden in der Datenbank Manager Konfigurationsdatei (DBM CFG) unter Nutzung des AUTHENTICATION Parameters vorgenommen
- **weil die DBM CFG Datei eine Instanz-Level** Konfigurationsdatei ist, gelten die Einstellungen AUTHENTICATION Parameters in der gesamten Instanz
- **o** der Parameter kann wie folgt bearbeitet werden:

um die derzeitige Einstellung des AUTHENTICATION Parameter anzuzeigen:

- -
- 
- 
- 

**≮ロト ⊀ 何 ト ⊀ ヨ ト ⊀ ヨ ト** 

[Wann authentifiziert DB2?](#page-18-0) [DB2 Authentifizierungstypen](#page-24-0) [Behandlung von nicht vertrauenswürdigen Clients](#page-50-0)

#### Einstellungen auf dem Server

- werden in der Datenbank Manager Konfigurationsdatei (DBM CFG) unter Nutzung des AUTHENTICATION Parameters vorgenommen
- **weil die DBM CFG Datei eine Instanz-Level** Konfigurationsdatei ist, gelten die Einstellungen AUTHENTICATION Parameters in der gesamten Instanz
- **o** der Parameter kann wie folgt bearbeitet werden:
	- um die derzeitige Einstellung des AUTHENTICATION Parameter anzuzeigen: db2 get dbm cfg
	- zur Veränderung auf server\_encrypt:
		-
		-

K ロ ⊁ K 何 ≯ K ヨ ⊁ K ヨ ⊁

[Wann authentifiziert DB2?](#page-18-0) [DB2 Authentifizierungstypen](#page-24-0) [Behandlung von nicht vertrauenswürdigen Clients](#page-50-0)

#### Einstellungen auf dem Server

- werden in der Datenbank Manager Konfigurationsdatei (DBM CFG) unter Nutzung des AUTHENTICATION Parameters vorgenommen
- **weil die DBM CFG Datei eine Instanz-Level** Konfigurationsdatei ist, gelten die Einstellungen AUTHENTICATION Parameters in der gesamten Instanz
- **o** der Parameter kann wie folgt bearbeitet werden:

um die derzeitige Einstellung des AUTHENTICATION Parameter anzuzeigen: db2 get dbm cfg **O** zur Veränderung auf server\_encrypt:

**≮ロト ⊀ 何 ト ⊀ ヨ ト ⊀ ヨ ト** 

[Wann authentifiziert DB2?](#page-18-0) [DB2 Authentifizierungstypen](#page-24-0) [Behandlung von nicht vertrauenswürdigen Clients](#page-50-0)

#### Einstellungen auf dem Server

- werden in der Datenbank Manager Konfigurationsdatei (DBM CFG) unter Nutzung des AUTHENTICATION Parameters vorgenommen
- **weil die DBM CFG Datei eine Instanz-Level** Konfigurationsdatei ist, gelten die Einstellungen AUTHENTICATION Parameters in der gesamten Instanz
- **o** der Parameter kann wie folgt bearbeitet werden:

um die derzeitige Einstellung des AUTHENTICATION Parameter anzuzeigen: db2 get dbm cfg **O** zur Veränderung auf server\_encrypt: C: \PROGRA1\SQLLIB\BIN> db2update dbm cfg using authentication server\_encrypt

K ロ ⊁ K 何 ≯ K ヨ ⊁ K ヨ ⊁

[Wann authentifiziert DB2?](#page-18-0) [DB2 Authentifizierungstypen](#page-24-0) [Behandlung von nicht vertrauenswürdigen Clients](#page-50-0)

### Einstellungen auf dem Server

- werden in der Datenbank Manager Konfigurationsdatei (DBM CFG) unter Nutzung des AUTHENTICATION Parameters vorgenommen
- **weil die DBM CFG Datei eine Instanz-Level** Konfigurationsdatei ist, gelten die Einstellungen AUTHENTICATION Parameters in der gesamten Instanz
- **o** der Parameter kann wie folgt bearbeitet werden:

um die derzeitige Einstellung des AUTHENTICATION Parameter anzuzeigen: db2 get dbm cfg **O** zur Veränderung auf server\_encrypt: C: \PROGRA1\SQLLIB\BIN> db2update dbm cfg using authentication server\_encrypt C: \PROGRA1\SQLLIB\BIN> db2stop C: \PROGRA1\SQLLIB\BIN> db2start

K ロ ⊁ K 何 ≯ K ヨ ⊁ K ヨ ⊁

[Wann authentifiziert DB2?](#page-18-0) [DB2 Authentifizierungstypen](#page-24-0) [Behandlung von nicht vertrauenswürdigen Clients](#page-50-0)

### Einstellungen auf dem Gateway

#### wird mit Hilfe des catalog database Kommandos gesetzt  $\bullet$

- 
- -
- 
- 

 $\left\{ \begin{array}{ccc} 1 & 0 & 0 \\ 0 & 1 & 0 \end{array} \right.$ 

[Wann authentifiziert DB2?](#page-18-0) [DB2 Authentifizierungstypen](#page-24-0) [Behandlung von nicht vertrauenswürdigen Clients](#page-50-0)

#### Einstellungen auf dem Gateway

- wird mit Hilfe des catalog database Kommandos gesetzt  $\bullet$
- hier nutzen wir die host Datenbank mit Namen myhostdb  $\bullet$
- -
- 
- 

 $\left\{ \begin{array}{ccc} 1 & 0 & 0 \\ 0 & 1 & 0 \end{array} \right.$ 

[Wann authentifiziert DB2?](#page-18-0) [DB2 Authentifizierungstypen](#page-24-0) [Behandlung von nicht vertrauenswürdigen Clients](#page-50-0)

#### Einstellungen auf dem Gateway

- wird mit Hilfe des catalog database Kommandos gesetzt  $\bullet$
- hier nutzen wir die host Datenbank mit Namen myhostdb  $\bullet$
- zum Ändern des Typs auf SERVER:  $\bullet$

- 
- 

 $\left\{ \begin{array}{ccc} 1 & 0 & 0 \\ 0 & 1 & 0 \end{array} \right.$
[Wann authentifiziert DB2?](#page-18-0) [DB2 Authentifizierungstypen](#page-24-0) [Behandlung von nicht vertrauenswürdigen Clients](#page-50-0)

# Einstellungen auf dem Gateway

- wird mit Hilfe des catalog database Kommandos gesetzt  $\bullet$
- hier nutzen wir die host Datenbank mit Namen myhostdb .
- zum Ändern des Typs auf SERVER: db2 catalog database myhostdb at node nd1 authentication dcs db2 terminate
- 
- 

イロメ イ押 メイヨメ イヨメ

[Wann authentifiziert DB2?](#page-18-0) [DB2 Authentifizierungstypen](#page-24-0) [Behandlung von nicht vertrauenswürdigen Clients](#page-50-0)

# Einstellungen auf dem Gateway

- wird mit Hilfe des catalog database Kommandos gesetzt
- hier nutzen wir die host Datenbank mit Namen myhostdb .
- zum Ändern des Typs auf SERVER: db2 catalog database myhostdb at node nd1 authentication dcs db2 terminate
- **Die Authentifizierung findet niemals auf dem Gateway selbst statt.**
- 

イロメ イ押 メイヨメ イヨメ

[Wann authentifiziert DB2?](#page-18-0) [DB2 Authentifizierungstypen](#page-24-0) [Behandlung von nicht vertrauenswürdigen Clients](#page-50-0)

# Einstellungen auf dem Gateway

- wird mit Hilfe des catalog database Kommandos gesetzt
- hier nutzen wir die host Datenbank mit Namen myhostdb
- zum Ändern des Typs auf SERVER: db2 catalog database myhostdb at node nd1 authentication dcs db2 terminate
- **Die Authentifizierung findet niemals auf dem Gateway selbst statt.**
- In DB2 Version 8 muss diese immer entweder auf dem Client oder Server . geschehen.

イロメ イ押 メイヨメ イヨメ

[Wann authentifiziert DB2?](#page-18-0) [DB2 Authentifizierungstypen](#page-24-0) [Behandlung von nicht vertrauenswürdigen Clients](#page-50-0)

# Einstellungen auf dem Client, 2 Szenerien:

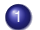

#### 1 einen Client der sich zu einer DB2 Datenbank auf einem Server verbindet

- O Der A.-Typ von Client und Server muss passen (außer bei KRB\_SERVER\_ENCRYPT)
- angenommen der A.-Typ des Servers ist SERVER, dann nutzt folgendes Kommando ebenfalls
	-
- 

- 
- 
- -
- 

イロメ イ押 メイヨメ イヨメ

[Wann authentifiziert DB2?](#page-18-0) [DB2 Authentifizierungstypen](#page-24-0) [Behandlung von nicht vertrauenswürdigen Clients](#page-50-0)

# Einstellungen auf dem Client, 2 Szenerien:

**1** einen Client der sich zu einer DB2 Datenbank auf einem Server verbindet

- O Der A.-Typ von Client und Server muss passen (außer bei KRB\_SERVER\_ENCRYPT)
	-
	-
- 

- 
- 
- -
- 

イロメ イ押 メイヨメ イヨメ

[Wann authentifiziert DB2?](#page-18-0) [DB2 Authentifizierungstypen](#page-24-0) [Behandlung von nicht vertrauenswürdigen Clients](#page-50-0)

# Einstellungen auf dem Client, 2 Szenerien:

#### einen Client der sich zu einer DB2 Datenbank auf einem Server verbindet

- O Der A.-Typ von Client und Server muss passen (außer bei KRB\_SERVER\_ENCRYPT)
- angenommen der A.-Typ des Servers ist SERVER, dann nutzt folgendes Kommando ebenfalls diesen A.-Typ
	-
- 

- 
- 
- -
- 

イロメ イ押 メイヨメ イヨメ

[Wann authentifiziert DB2?](#page-18-0) [DB2 Authentifizierungstypen](#page-24-0) [Behandlung von nicht vertrauenswürdigen Clients](#page-50-0)

# Einstellungen auf dem Client, 2 Szenerien:

#### einen Client der sich zu einer DB2 Datenbank auf einem Server verbindet

- O Der A.-Typ von Client und Server muss passen (außer bei KRB\_SERVER\_ENCRYPT)
- angenommen der A.-Typ des Servers ist SERVER, dann nutzt folgendes Kommando ebenfalls diesen A.-Typ
	- db2 catalog database sample at node nd1 authentication server
- 
- -
	-
	- -
	-

イロメ イ押 メイヨメ イヨメ

[Wann authentifiziert DB2?](#page-18-0) [DB2 Authentifizierungstypen](#page-24-0) [Behandlung von nicht vertrauenswürdigen Clients](#page-50-0)

## Einstellungen auf dem Client, 2 Szenerien:

#### 1 einen Client der sich zu einer DB2 Datenbank auf einem Server verbindet

- O Der A.-Typ von Client und Server muss passen (außer bei KRB\_SERVER\_ENCRYPT)
- angenommen der A.-Typ des Servers ist SERVER, dann nutzt folgendes Kommando ebenfalls diesen A.-Typ
	- db2 catalog database sample at node nd1 authentication server
- wenn der Typ nicht spezifiziert wird, wird standardmäßig SERVER\_ENCRYPT genutzt.

- 
- -
- 

イロメ イ押 メイヨメ イヨメ

[Wann authentifiziert DB2?](#page-18-0) [DB2 Authentifizierungstypen](#page-24-0) [Behandlung von nicht vertrauenswürdigen Clients](#page-50-0)

# Einstellungen auf dem Client, 2 Szenerien:

#### einen Client der sich zu einer DB2 Datenbank auf einem Server verbindet

- O Der A.-Typ von Client und Server muss passen (außer bei KRB\_SERVER\_ENCRYPT)
- angenommen der A.-Typ des Servers ist SERVER, dann nutzt folgendes Kommando ebenfalls diesen A.-Typ
	- db2 catalog database sample at node nd1 authentication server
- wenn der Typ nicht spezifiziert wird, wird standardmäßig SERVER\_ENCRYPT genutzt.

#### 2 einen Client der sich zu einer DB2 Datenbank auf einem Host verbindet (z.B.: DB2 auf OS(390)

- 
- wenn kein A.-Typ gesetzt ist wird standardmäßig SERVER angenommen, wenn die Verbindung via
- -
- 

K ロ ⊁ K 何 ≯ K ヨ ⊁ K ヨ ⊁

[Wann authentifiziert DB2?](#page-18-0) [DB2 Authentifizierungstypen](#page-24-0) [Behandlung von nicht vertrauenswürdigen Clients](#page-50-0)

# Einstellungen auf dem Client, 2 Szenerien:

#### 1 einen Client der sich zu einer DB2 Datenbank auf einem Server verbindet

- O Der A.-Typ von Client und Server muss passen (außer bei KRB\_SERVER\_ENCRYPT)
- angenommen der A.-Typ des Servers ist SERVER, dann nutzt folgendes Kommando ebenfalls diesen A.-Typ
	- db2 catalog database sample at node nd1 authentication server
- wenn der Typ nicht spezifiziert wird, wird standardmäßig SERVER\_ENCRYPT genutzt.
- 2 einen Client der sich zu einer DB2 Datenbank auf einem Host verbindet (z.B.: DB2 auf OS(390)

#### Angenommen der A.-Typ auf dem Gateway ist auf SERVER gesetzt.

- wenn kein A.-Typ gesetzt ist wird standardmäßig SERVER angenommen, wenn die Verbindung via
- folgendes Kommando auf dem Client bewirkt das ein verschlüsseltes Passwort zum Gateway
	-
- 

イロメ イ押 メイヨメ イヨメ

[Wann authentifiziert DB2?](#page-18-0) [DB2 Authentifizierungstypen](#page-24-0) [Behandlung von nicht vertrauenswürdigen Clients](#page-50-0)

## Einstellungen auf dem Client, 2 Szenerien:

#### 1 einen Client der sich zu einer DB2 Datenbank auf einem Server verbindet

- O Der A.-Typ von Client und Server muss passen (außer bei KRB\_SERVER\_ENCRYPT)
- angenommen der A.-Typ des Servers ist SERVER, dann nutzt folgendes Kommando ebenfalls diesen A.-Typ
	- db2 catalog database sample at node nd1 authentication server
- wenn der Typ nicht spezifiziert wird, wird standardmäßig SERVER\_ENCRYPT genutzt.

2 einen Client der sich zu einer DB2 Datenbank auf einem Host verbindet (z.B.: DB2 auf OS(390)

- Angenommen der A.-Typ auf dem Gateway ist auf SERVER gesetzt.
- wenn kein A.-Typ gesetzt ist wird standardmäßig SERVER angenommen, wenn die Verbindung via DB2 connect geschieht
- folgendes Kommando auf dem Client bewirkt das ein verschlüsseltes Passwort zum Gateway

K ロ ⊁ K 何 ≯ K ヨ ⊁ K ヨ ⊁

[Wann authentifiziert DB2?](#page-18-0) [DB2 Authentifizierungstypen](#page-24-0) [Behandlung von nicht vertrauenswürdigen Clients](#page-50-0)

# Einstellungen auf dem Client, 2 Szenerien:

#### 1 einen Client der sich zu einer DB2 Datenbank auf einem Server verbindet

- O Der A.-Typ von Client und Server muss passen (außer bei KRB\_SERVER\_ENCRYPT)
- angenommen der A.-Typ des Servers ist SERVER, dann nutzt folgendes Kommando ebenfalls diesen A.-Typ
	- db2 catalog database sample at node nd1 authentication server
- wenn der Typ nicht spezifiziert wird, wird standardmäßig SERVER\_ENCRYPT genutzt.

2 einen Client der sich zu einer DB2 Datenbank auf einem Host verbindet (z.B.:

#### DB2 auf OS(390)

- Angenommen der A.-Typ auf dem Gateway ist auf SERVER gesetzt.
- wenn kein A.-Typ gesetzt ist wird standardmäßig SERVER angenommen, wenn die Verbindung via DB2 connect geschieht
- folgendes Kommando auf dem Client bewirkt das ein verschlüsseltes Passwort zum Gateway geschickt wird:

wenn der A.-Typ auf dem Gateway auf SERVER\_ENCRYPT gesetzt ist, wird die Authentifizierung

イロメ イ押 メイヨメ イヨメ

[Wann authentifiziert DB2?](#page-18-0) [DB2 Authentifizierungstypen](#page-24-0) [Behandlung von nicht vertrauenswürdigen Clients](#page-50-0)

# Einstellungen auf dem Client, 2 Szenerien:

#### 1 einen Client der sich zu einer DB2 Datenbank auf einem Server verbindet

- O Der A.-Typ von Client und Server muss passen (außer bei KRB\_SERVER\_ENCRYPT)
- angenommen der A.-Typ des Servers ist SERVER, dann nutzt folgendes Kommando ebenfalls diesen A.-Typ
	- db2 catalog database sample at node nd1 authentication server
- wenn der Typ nicht spezifiziert wird, wird standardmäßig SERVER\_ENCRYPT genutzt.

2 einen Client der sich zu einer DB2 Datenbank auf einem Host verbindet (z.B.:

#### DB2 auf OS(390)

- Angenommen der A.-Typ auf dem Gateway ist auf SERVER gesetzt.
- wenn kein A.-Typ gesetzt ist wird standardmäßig SERVER angenommen, wenn die Verbindung via DB2 connect geschieht
- folgendes Kommando auf dem Client bewirkt das ein verschlüsseltes Passwort zum Gateway geschickt wird:
	- db2 catalog database myhostdb at node nd1 authentication server encrypt

wenn der A.-Typ auf dem Gateway auf SERVER\_ENCRYPT gesetzt ist, wird die Authentifizierung

K ロ ⊁ K 何 ≯ K ヨ ⊁ K ヨ ⊁

[Wann authentifiziert DB2?](#page-18-0) [DB2 Authentifizierungstypen](#page-24-0) [Behandlung von nicht vertrauenswürdigen Clients](#page-50-0)

# Einstellungen auf dem Client, 2 Szenerien:

#### 1 einen Client der sich zu einer DB2 Datenbank auf einem Server verbindet

- O Der A.-Typ von Client und Server muss passen (außer bei KRB\_SERVER\_ENCRYPT)
- angenommen der A.-Typ des Servers ist SERVER, dann nutzt folgendes Kommando ebenfalls diesen A.-Typ
	- db2 catalog database sample at node nd1 authentication server
- wenn der Typ nicht spezifiziert wird, wird standardmäßig SERVER\_ENCRYPT genutzt.

2 einen Client der sich zu einer DB2 Datenbank auf einem Host verbindet (z.B.:

#### DB2 auf OS(390)

- Angenommen der A.-Typ auf dem Gateway ist auf SERVER gesetzt.
- wenn kein A.-Typ gesetzt ist wird standardmäßig SERVER angenommen, wenn die Verbindung via DB2 connect geschieht
- folgendes Kommando auf dem Client bewirkt das ein verschlüsseltes Passwort zum Gateway geschickt wird:
	- db2 catalog database myhostdb at node nd1 authentication server encrypt
- wenn der A.-Typ auf dem Gateway auf SERVER\_ENCRYPT gesetzt ist, wird die Authentifizierung erneut auf der Host Datenbank stattfinden, das Passwort ist nun aber zwischen Gateway und Host verschlüsselt

イロメ イ押 メイヨメ イヨメ

[Wann authentifiziert DB2?](#page-18-0) [DB2 Authentifizierungstypen](#page-24-0) [Behandlung von nicht vertrauenswürdigen Clients](#page-60-0)

# Behandlung von nicht vertrauenswürdigen Clients

- wenn auf dem Server oder Gateway der A.-Typ auf CLIENT gesetzt ist, wird erwartet das der Client UserID und Passwort verifiziert
- einige DB2 Clients laufen auf Betriebssysteme die dies nicht können, z.b.:
- 2 weitere Parameter in der DBM CFG Datei legen fest was geschehen soll, wenn
	-
	-
- -
	- -
		-
		- **K ロ ▶ K 何 ▶ K ヨ ▶ K ヨ ▶**

<span id="page-50-0"></span>重。  $299$ 

[Wann authentifiziert DB2?](#page-18-0) [DB2 Authentifizierungstypen](#page-24-0) [Behandlung von nicht vertrauenswürdigen Clients](#page-60-0)

# Behandlung von nicht vertrauenswürdigen Clients

- wenn auf dem Server oder Gateway der A.-Typ auf CLIENT gesetzt ist, wird erwartet das der Client UserID und Passwort verifiziert
- einige DB2 Clients laufen auf Betriebssysteme die dies nicht können, z.b.: Windows98 und Windows ME
- 2 weitere Parameter in der DBM CFG Datei legen fest was geschehen soll, wenn
	- $\bullet$  TRUST ALLCLNTS
	-
- -
	- -
		-
		- イロト イ押 トイヨ トイヨ トー

 $299$ 重。

[Wann authentifiziert DB2?](#page-18-0) [DB2 Authentifizierungstypen](#page-24-0) [Behandlung von nicht vertrauenswürdigen Clients](#page-60-0)

# Behandlung von nicht vertrauenswürdigen Clients

- wenn auf dem Server oder Gateway der A.-Typ auf CLIENT gesetzt ist, wird erwartet das der Client UserID und Passwort verifiziert
- einige DB2 Clients laufen auf Betriebssysteme die dies nicht können, z.b.: Windows98 und Windows ME
- 2 weitere Parameter in der DBM CFG Datei legen fest was geschehen soll, wenn Server bzw. Gateway A.-Typ CLIENT ist und ein nicht vertrauenswürdiger Client versucht sich mit der DB2 Instanz zu verbinden:
	- $\bullet$  TRUST ALLCLNTS
	- $\bullet$  TRUST CLNTAUTH
- -
	- -
		-
		- イロト イ押 トイヨ トイヨ トー

[Wann authentifiziert DB2?](#page-18-0) [DB2 Authentifizierungstypen](#page-24-0) [Behandlung von nicht vertrauenswürdigen Clients](#page-60-0)

# Behandlung von nicht vertrauenswürdigen Clients

- wenn auf dem Server oder Gateway der A.-Typ auf CLIENT gesetzt ist, wird erwartet das der Client UserID und Passwort verifiziert
- einige DB2 Clients laufen auf Betriebssysteme die dies nicht können, z.b.: Windows98 und Windows ME
- 2 weitere Parameter in der DBM CFG Datei legen fest was geschehen soll, wenn Server bzw. Gateway A.-Typ CLIENT ist und ein nicht vertrauenswürdiger Client versucht sich mit der DB2 Instanz zu verbinden:
	- $\bullet$  TRUST ALLCLNTS
	-
- zusätzlich gibt es noch 2 weitere Faktoren die eine Rolle spielen:
	-
	- -
		-
		- **K ロ ▶ K 何 ▶ K ヨ ▶ K ヨ ▶**

[Wann authentifiziert DB2?](#page-18-0) [DB2 Authentifizierungstypen](#page-24-0) [Behandlung von nicht vertrauenswürdigen Clients](#page-60-0)

# Behandlung von nicht vertrauenswürdigen Clients

- wenn auf dem Server oder Gateway der A.-Typ auf CLIENT gesetzt ist, wird erwartet das der Client UserID und Passwort verifiziert
- einige DB2 Clients laufen auf Betriebssysteme die dies nicht können, z.b.: Windows98 und Windows ME
- 2 weitere Parameter in der DBM CFG Datei legen fest was geschehen soll, wenn Server bzw. Gateway A.-Typ CLIENT ist und ein nicht vertrauenswürdiger Client versucht sich mit der DB2 Instanz zu verbinden:
	- $\bullet$  TRUST ALLCLNTS
	- $\bullet$  TRUST CLNTAUTH
- - werden Passwort oder UserID zur Verfügung gestellt
	- -
		-
		- イロト イ押 トイヨ トイヨ トー

[Wann authentifiziert DB2?](#page-18-0) [DB2 Authentifizierungstypen](#page-24-0) [Behandlung von nicht vertrauenswürdigen Clients](#page-60-0)

# Behandlung von nicht vertrauenswürdigen Clients

- wenn auf dem Server oder Gateway der A.-Typ auf CLIENT gesetzt ist, wird erwartet das der Client UserID und Passwort verifiziert
- einige DB2 Clients laufen auf Betriebssysteme die dies nicht können, z.b.: Windows98 und Windows ME
- 2 weitere Parameter in der DBM CFG Datei legen fest was geschehen soll, wenn Server bzw. Gateway A.-Typ CLIENT ist und ein nicht vertrauenswürdiger Client versucht sich mit der DB2 Instanz zu verbinden:
	- $\bullet$  TRUST ALLCLNTS
	- $\bullet$  TRUST CLNTAUTH
- zusätzlich gibt es noch 2 weitere Faktoren die eine Rolle spielen:
	-
	- $\qquad \qquad \bullet$ 
		-
		-
		-

**K ロ ▶ K 何 ▶ K ヨ ▶ K ヨ ▶** 

[Wann authentifiziert DB2?](#page-18-0) [DB2 Authentifizierungstypen](#page-24-0) [Behandlung von nicht vertrauenswürdigen Clients](#page-60-0)

# Behandlung von nicht vertrauenswürdigen Clients

- wenn auf dem Server oder Gateway der A.-Typ auf CLIENT gesetzt ist, wird erwartet das der Client UserID und Passwort verifiziert
- einige DB2 Clients laufen auf Betriebssysteme die dies nicht können, z.b.: Windows98 und Windows ME
- 2 weitere Parameter in der DBM CFG Datei legen fest was geschehen soll, wenn Server bzw. Gateway A.-Typ CLIENT ist und ein nicht vertrauenswürdiger Client versucht sich mit der DB2 Instanz zu verbinden:
	- $\bullet$  TRUST ALLCLNTS
	- $\bullet$  TRUST CLNTAUTH
- zusätzlich gibt es noch 2 weitere Faktoren die eine Rolle spielen:
	- werden Passwort oder UserID zur Verfügung gestellt
	- $\qquad \qquad \bullet$ 
		-
		-
		-

イロト イ押 トイヨ トイヨ トー

[Wann authentifiziert DB2?](#page-18-0) [DB2 Authentifizierungstypen](#page-24-0) [Behandlung von nicht vertrauenswürdigen Clients](#page-60-0)

# Behandlung von nicht vertrauenswürdigen Clients

- wenn auf dem Server oder Gateway der A.-Typ auf CLIENT gesetzt ist, wird erwartet das der Client UserID und Passwort verifiziert
- einige DB2 Clients laufen auf Betriebssysteme die dies nicht können, z.b.: Windows98 und Windows ME
- 2 weitere Parameter in der DBM CFG Datei legen fest was geschehen soll, wenn Server bzw. Gateway A.-Typ CLIENT ist und ein nicht vertrauenswürdiger Client versucht sich mit der DB2 Instanz zu verbinden:
	- $\bullet$  TRUST ALLCLNTS
	- $\bullet$  TRUST CLNTAUTH
- zusätzlich gibt es noch 2 weitere Faktoren die eine Rolle spielen:
	- werden Passwort oder UserID zur Verfügung gestellt
	- **•** Typ der Verbindung:
		-
		- **Host** Clients, Clients die auf Host Operation System wie
		-

イロト イ押 トイヨ トイヨ トー

[Wann authentifiziert DB2?](#page-18-0) [DB2 Authentifizierungstypen](#page-24-0) [Behandlung von nicht vertrauenswürdigen Clients](#page-60-0)

# Behandlung von nicht vertrauenswürdigen Clients

- wenn auf dem Server oder Gateway der A.-Typ auf CLIENT gesetzt ist, wird erwartet das der Client UserID und Passwort verifiziert
- einige DB2 Clients laufen auf Betriebssysteme die dies nicht können, z.b.: Windows98 und Windows ME
- 2 weitere Parameter in der DBM CFG Datei legen fest was geschehen soll, wenn Server bzw. Gateway A.-Typ CLIENT ist und ein nicht vertrauenswürdiger Client versucht sich mit der DB2 Instanz zu verbinden:
	- $\bullet$  TRUST ALLCLNTS
	- $\bullet$  TRUST CLNTAUTH
- zusätzlich gibt es noch 2 weitere Faktoren die eine Rolle spielen:
	- werden Passwort oder UserID zur Verfügung gestellt
	- **•** Typ der Verbindung:
		- **v** untrusted Clients, siehe oben
		- **Host** Clients, Clients die auf Host Operation System wie
		- **Trusted** Clients, auf nicht-host BS aber mit native

イロト イ押 トイヨ トイヨ トー

[Wann authentifiziert DB2?](#page-18-0) [DB2 Authentifizierungstypen](#page-24-0) [Behandlung von nicht vertrauenswürdigen Clients](#page-60-0)

# Behandlung von nicht vertrauenswürdigen Clients

- wenn auf dem Server oder Gateway der A.-Typ auf CLIENT gesetzt ist, wird erwartet das der Client UserID und Passwort verifiziert
- einige DB2 Clients laufen auf Betriebssysteme die dies nicht können, z.b.: Windows98 und Windows ME
- 2 weitere Parameter in der DBM CFG Datei legen fest was geschehen soll, wenn Server bzw. Gateway A.-Typ CLIENT ist und ein nicht vertrauenswürdiger Client versucht sich mit der DB2 Instanz zu verbinden:
	- $\bullet$  TRUST ALLCLNTS
	- $\bullet$  TRUST CLNTAUTH
- zusätzlich gibt es noch 2 weitere Faktoren die eine Rolle spielen:
	- werden Passwort oder UserID zur Verfügung gestellt
	- **•** Typ der Verbindung:
		- **v** untrusted Clients, siehe oben
		- **Host** Clients, Clients die auf Host Operation System wie OS/390
		- **Trusted** Clients, auf nicht-host BS aber mit native イロト イ押 トイヨ トイヨ トー

[Wann authentifiziert DB2?](#page-18-0) [DB2 Authentifizierungstypen](#page-24-0) [Behandlung von nicht vertrauenswürdigen Clients](#page-50-0)

# Behandlung von nicht vertrauenswürdigen Clients

- wenn auf dem Server oder Gateway der A.-Typ auf CLIENT gesetzt ist, wird erwartet das der Client UserID und Passwort verifiziert
- einige DB2 Clients laufen auf Betriebssysteme die dies nicht können, z.b.: Windows98 und Windows ME
- 2 weitere Parameter in der DBM CFG Datei legen fest was geschehen soll, wenn Server bzw. Gateway A.-Typ CLIENT ist und ein nicht vertrauenswürdiger Client versucht sich mit der DB2 Instanz zu verbinden:
	- $\bullet$  TRUST ALLCLNTS
	- $\bullet$  TRUST CLNTAUTH
- zusätzlich gibt es noch 2 weitere Faktoren die eine Rolle spielen:
	- werden Passwort oder UserID zur Verfügung gestellt
	- **•** Typ der Verbindung:
		- **v** untrusted Clients, siehe oben
		- **Host** Clients, Clients die auf Host Operation System wie OS/390
		- **Trusted** Clients, auf nicht-host BS aber mit native Sicherheitseigenschaften  $\left\{ \begin{array}{ccc} 1 & 0 & 0 \\ 0 & 1 & 0 \end{array} \right.$

 $299$ 

<span id="page-60-0"></span>È.

[Wann authentifiziert DB2?](#page-18-0) [DB2 Authentifizierungstypen](#page-24-0) [Behandlung von nicht vertrauenswürdigen Clients](#page-50-0)

## Autorisationstyp CLIENT

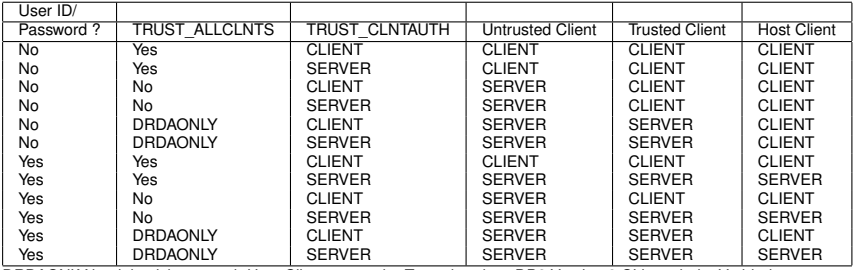

DRDAONLY bezieht sich nur auch Host Clients, trotz der Tatsache, dass DB2 Version 8 CLients beim Verbinden

ebenfalls DRDA benutzen.

 $(1 - 4)$   $(1 - 4)$   $(1 - 4)$   $(1 - 4)$   $(1 - 4)$   $(1 - 4)$   $(1 - 4)$   $(1 - 4)$   $(1 - 4)$   $(1 - 4)$   $(1 - 4)$   $(1 - 4)$   $(1 - 4)$   $(1 - 4)$   $(1 - 4)$   $(1 - 4)$   $(1 - 4)$   $(1 - 4)$   $(1 - 4)$   $(1 - 4)$   $(1 - 4)$   $(1 - 4)$   $(1 - 4)$   $(1 - 4)$   $(1 -$ 

 $299$ 

÷.

[Wann authentifiziert DB2?](#page-18-0) [DB2 Authentifizierungstypen](#page-24-0) [Behandlung von nicht vertrauenswürdigen Clients](#page-50-0)

# Autorisationstyp CLIENT ffd.

### Einstellungen auf dem Server:

- 
- 

 $\left\{ \begin{array}{ccc} 1 & 0 & 0 \\ 0 & 1 & 0 \end{array} \right.$ 

[Wann authentifiziert DB2?](#page-18-0) [DB2 Authentifizierungstypen](#page-24-0) [Behandlung von nicht vertrauenswürdigen Clients](#page-50-0)

# Autorisationstyp CLIENT ffd.

### Einstellungen auf dem Server:

db2 update dbm cfg using authentication client db2 update dbm cfg using trust\_allclnts yes

- 
- 

 $\left\{ \begin{array}{ccc} 1 & 0 & 0 \\ 0 & 1 & 0 \end{array} \right.$ 

[Wann authentifiziert DB2?](#page-18-0) [DB2 Authentifizierungstypen](#page-24-0) [Behandlung von nicht vertrauenswürdigen Clients](#page-50-0)

# Autorisationstyp CLIENT ffd.

### Einstellungen auf dem Server:

db2 update dbm cfg using authentication client db2 update dbm cfg using trust\_allclnts yes

- 
- 

イロメ 不優 トイヨメ イヨメー

[Wann authentifiziert DB2?](#page-18-0) [DB2 Authentifizierungstypen](#page-24-0) [Behandlung von nicht vertrauenswürdigen Clients](#page-50-0)

# Autorisationstyp CLIENT ffd.

#### Einstellungen auf dem Server:

```
db2 update dbm cfg using authentication client
db2 update dbm cfg using trust_allclnts yes
db2 update dbm cfg using trust_clntauth server
```
- 
- 

イロト イ団ト イヨト イヨト

[Wann authentifiziert DB2?](#page-18-0) [DB2 Authentifizierungstypen](#page-24-0) [Behandlung von nicht vertrauenswürdigen Clients](#page-50-0)

## Autorisationstyp CLIENT ffd.

#### Einstellungen auf dem Server:

db2 update dbm cfg using authentication client db2 update dbm cfg using trust\_allclnts yes db2 update dbm cfg using trust\_clntauth server db2stop db2start

- 
- 

イロト イ団ト イヨト イヨト

ă.

[Wann authentifiziert DB2?](#page-18-0) [DB2 Authentifizierungstypen](#page-24-0) [Behandlung von nicht vertrauenswürdigen Clients](#page-50-0)

# Autorisationstyp CLIENT ffd.

### Einstellungen auf dem Server:

```
db2 update dbm cfg using authentication client
db2 update dbm cfg using trust_allclnts yes
db2 update dbm cfg using trust clntauth server
db2stop
db2start
```
### Einstellung auf dem Client:

- 
- 

イロト イ団ト イヨト イヨト

ă.

[Wann authentifiziert DB2?](#page-18-0) [DB2 Authentifizierungstypen](#page-24-0) [Behandlung von nicht vertrauenswürdigen Clients](#page-50-0)

# Autorisationstyp CLIENT ffd.

### Einstellungen auf dem Server:

db2 update dbm cfg using authentication client db2 update dbm cfg using trust\_allclnts yes db2 update dbm cfg using trust clntauth server db2stop db2start

### Einstellung auf dem Client:

db2 catalog database sample at node nd1 authentication client

- db2 connect to sample bewirkt auf Grund der Einstellungen die
- 

イロト イ押 トイヨ トイヨ トー

[Wann authentifiziert DB2?](#page-18-0) [DB2 Authentifizierungstypen](#page-24-0) [Behandlung von nicht vertrauenswürdigen Clients](#page-50-0)

# Autorisationstyp CLIENT ffd.

### Einstellungen auf dem Server:

```
db2 update dbm cfg using authentication client
db2 update dbm cfg using trust_allclnts yes
db2 update dbm cfg using trust clntauth server
db2stop
db2start
```
### Einstellung auf dem Client:

db2 catalog database sample at node nd1 authentication client

## Wirkung:

- **O** db2 connect to sample bewirkt auf Grund der Einstellungen die
- 

イロト イ押 トイヨ トイヨト

[Wann authentifiziert DB2?](#page-18-0) [DB2 Authentifizierungstypen](#page-24-0) [Behandlung von nicht vertrauenswürdigen Clients](#page-50-0)

# Autorisationstyp CLIENT ffd.

### Einstellungen auf dem Server:

```
db2 update dbm cfg using authentication client
db2 update dbm cfg using trust_allclnts yes
db2 update dbm cfg using trust clntauth server
db2stop
db2start
```
### Einstellung auf dem Client:

db2 catalog database sample at node nd1 authentication client

## Wirkung:

- $\bullet$  db2 connect to sample bewirkt auf Grund der Einstellungen die Authentifizierung auf dem Client
- 

イロト イ押 トイヨ トイヨ トー

[Wann authentifiziert DB2?](#page-18-0) [DB2 Authentifizierungstypen](#page-24-0) [Behandlung von nicht vertrauenswürdigen Clients](#page-50-0)

# Autorisationstyp CLIENT ffd.

### Einstellungen auf dem Server:

```
db2 update dbm cfg using authentication client
db2 update dbm cfg using trust_allclnts yes
db2 update dbm cfg using trust clntauth server
db2stop
db2start
```
### Einstellung auf dem Client:

db2 catalog database sample at node nd1 authentication client

## Wirkung:

- $\bullet$  db2 connect to sample bewirkt auf Grund der Einstellungen die Authentifizierung auf dem Client
- **O** db2 connect to sample user tst1 using mypass von einem beliebigen Client, wird weiterhin eine Authentifizierung auf dem Server bedingen

イロメ イ押 メイヨメ イヨメ
[Einführung](#page-80-0)

# Einführung in Autorisationen

#### $\bullet$ DB2 Autorisationen kontrollieren folgende Teile des Datenbank Sicherheitsplans:

- 
- 
- 
- 
- 
- 
- 
- 

 $\left\{ \begin{array}{ccc} 1 & 0 & 0 \\ 0 & 1 & 0 \end{array} \right.$ 

 $290$ 

<span id="page-72-0"></span>ă,

[Einführung](#page-80-0)

# Einführung in Autorisationen

#### $\bullet$ DB2 Autorisationen kontrollieren folgende Teile des Datenbank Sicherheitsplans:

- das Autorisationslevel welches ein Nutzer erhält
- 
- 
- 
- 
- 
- 
- 

 $\left\{ \begin{array}{ccc} 1 & 0 & 0 \\ 0 & 1 & 0 \end{array} \right.$ 

 $299$ 

÷.

[Einführung](#page-80-0)

# Einführung in Autorisationen

#### $\bullet$ DB2 Autorisationen kontrollieren folgende Teile des Datenbank Sicherheitsplans:

- das Autorisationslevel welches ein Nutzer erhält
- die Kommandos die ein Nutzer absetzen darf
- 
- 
- 
- 
- 
- 

 $\left\{ \begin{array}{ccc} 1 & 0 & 0 \\ 0 & 1 & 0 \end{array} \right.$ 

 $290$ 

ă,

[Einführung](#page-80-0)

# Einführung in Autorisationen

#### $\bullet$ DB2 Autorisationen kontrollieren folgende Teile des Datenbank Sicherheitsplans:

- das Autorisationslevel welches ein Nutzer erhält
- die Kommandos die ein Nutzer absetzen darf
- die Daten die ein User sehen bzw. manipulieren darf
- die Datenbankobjekte die ein Nutzer erstellen, ändern oder löschen darf
- Autorisationen sind aus Gruppen von Privilegien,
- 
- 
- 

 $\left\{ \begin{array}{ccc} 1 & 0 & 0 \\ 0 & 1 & 0 \end{array} \right.$ 

[Einführung](#page-80-0)

# Einführung in Autorisationen

#### $\bullet$ DB2 Autorisationen kontrollieren folgende Teile des Datenbank Sicherheitsplans:

- das Autorisationslevel welches ein Nutzer erhält
- die Kommandos die ein Nutzer absetzen darf
- die Daten die ein User sehen bzw. manipulieren darf
- die Datenbankobjekte die ein Nutzer erstellen, ändern oder löschen darf  $\bullet$
- Autorisationen sind aus Gruppen von Privilegien,
- 3 von 5 Autorisationen sind auf Instanz-Level: SYSADM, SYSCTRL, SYSMAINT,
- 
- 

 $\left\{ \begin{array}{ccc} 1 & 0 & 0 \\ 0 & 1 & 0 \end{array} \right.$ 

**[Einführung](#page-80-0)** 

# Einführung in Autorisationen

#### $\bullet$ DB2 Autorisationen kontrollieren folgende Teile des Datenbank Sicherheitsplans:

- das Autorisationslevel welches ein Nutzer erhält
- die Kommandos die ein Nutzer absetzen darf
- die Daten die ein User sehen bzw. manipulieren darf
- die Datenbankobjekte die ein Nutzer erstellen, ändern oder löschen darf
- Autorisationen sind aus Gruppen von Privilegien, High-Level-Datenbank-Management (Instanz-Level) Verwaltung und Utility Operationen zusammengesetzt
- 
- 
- 

 $\left\{ \begin{array}{ccc} 1 & 0 & 0 \\ 0 & 1 & 0 \end{array} \right.$ 

**[Einführung](#page-80-0)** 

# Einführung in Autorisationen

DB2 Autorisationen kontrollieren folgende Teile des Datenbank Sicherheitsplans:

- das Autorisationslevel welches ein Nutzer erhält
- die Kommandos die ein Nutzer absetzen darf
- die Daten die ein User sehen bzw. manipulieren darf
- die Datenbankobjekte die ein Nutzer erstellen, ändern oder löschen darf
- Autorisationen sind aus Gruppen von Privilegien, High-Level-Datenbank-Management (Instanz-Level) Verwaltung und Utility Operationen zusammengesetzt
- 3 von 5 Autorisationen sind auf Instanz-Level: SYSADM, SYSCTRL, SYSMAINT, sie beinhalten Instanz-Level Kommandos genauso wie Kommandos an alle Datenbanken innerhalb der Instanz. Sie können nur zu Gruppen zugeordnet werden.
- 
- 

K ロ ⊁ K 何 ≯ K ヨ ⊁ K ヨ ⊁

[Einführung](#page-80-0)

# Einführung in Autorisationen

DB2 Autorisationen kontrollieren folgende Teile des Datenbank Sicherheitsplans:

- das Autorisationslevel welches ein Nutzer erhält
- die Kommandos die ein Nutzer absetzen darf
- $\bullet$  die Daten die ein User sehen bzw. manipulieren darf
- die Datenbankobjekte die ein Nutzer erstellen, ändern oder löschen darf
- Autorisationen sind aus Gruppen von Privilegien, High-Level-Datenbank-Management (Instanz-Level) Verwaltung und Utility Operationen zusammengesetzt
- 3 von 5 Autorisationen sind auf Instanz-Level: SYSADM, SYSCTRL, SYSMAINT, sie beinhalten Instanz-Level Kommandos genauso wie Kommandos an alle Datenbanken innerhalb der Instanz. Sie können nur zu Gruppen zugeordnet werden.
- DBADM und LOAD Autoritäten können zu User und Gruppen für bestimmte Datenbanken mit Hilfe des GRANT Befehls zugewiesen werden.

K ロ ⊁ K 何 ≯ K ヨ ⊁ K ヨ ⊁

[Einführung](#page-72-0)

# Einführung in Autorisationen

DB2 Autorisationen kontrollieren folgende Teile des Datenbank Sicherheitsplans:

- das Autorisationslevel welches ein Nutzer erhält
- die Kommandos die ein Nutzer absetzen darf
- $\bullet$  die Daten die ein User sehen bzw. manipulieren darf
- die Datenbankobjekte die ein Nutzer erstellen, ändern oder löschen darf
- Autorisationen sind aus Gruppen von Privilegien, High-Level-Datenbank-Management (Instanz-Level) Verwaltung und Utility Operationen zusammengesetzt
- 3 von 5 Autorisationen sind auf Instanz-Level: SYSADM, SYSCTRL, SYSMAINT, sie beinhalten Instanz-Level Kommandos genauso wie Kommandos an alle Datenbanken innerhalb der Instanz. Sie können nur zu Gruppen zugeordnet werden.
- DBADM und LOAD Autoritäten können zu User und Gruppen für bestimmte Datenbanken mit Hilfe des GRANT Befehls zugewiesen werden.
- Anzeige der eigenen Autorisationen mittels: db2 get authorizations

<span id="page-80-0"></span>K ロ ⊁ K 何 ≯ K ヨ ⊁ K ヨ ⊁

# SYSADM

#### vergleichbar mit der root Autorität bei Unix

- 
- können alle Daten manipulieren sowie Autoritäten und Privilegien entziehen und
- 
- 
- -
	-

<span id="page-81-0"></span>starten,man muss sich erst mit einer ID die Mitglied [de](#page-80-0)r [Gr](#page-82-0)[u](#page-80-0)[p](#page-89-0)p[e](#page-90-0) [g](#page-128-0)[r](#page-81-0)p[1](#page-90-0) [ei](#page-71-0)[n](#page-165-0)[lo](#page-127-0)g[ge](#page-0-0)n

# SYSADM

- vergleichbar mit der root Autorität bei Unix
- jedes Kommando kann an die Instanz, an jede Datenbank innerhalb der Instanz und an jedes Objekt innerhalb der Datenbank
- 
- 
- 
- -
	-

<span id="page-82-0"></span>starten,man muss sich erst mit einer ID die Mitglied [de](#page-81-0)r [Gr](#page-83-0)[u](#page-80-0)[p](#page-89-0)p[e](#page-90-0) [g](#page-128-0)[r](#page-81-0)p[1](#page-90-0) [ei](#page-71-0)[n](#page-165-0)[lo](#page-127-0)g[ge](#page-0-0)n

# SYSADM

- vergleichbar mit der root Autorität bei Unix
- jedes Kommando kann an die Instanz, an jede Datenbank innerhalb der Instanz und an jedes Objekt innerhalb der Datenbank
- können alle Daten manipulieren sowie Autoritäten und Privilegien entziehen und vergeben
- 
- 
- -
	-

<span id="page-83-0"></span>

starten,man muss sich erst mit einer ID die Mitglied [de](#page-82-0)r [Gr](#page-84-0)[u](#page-80-0)[p](#page-89-0)p[e](#page-90-0) [g](#page-128-0)[r](#page-81-0)p[1](#page-90-0) [ei](#page-71-0)[n](#page-165-0)[lo](#page-127-0)g[ge](#page-0-0)n

# SYSADM

- vergleichbar mit der root Autorität bei Unix
- **jedes Kommando kann an die Instanz, an jede Datenbank innerhalb der Instanz** und an jedes Objekt innerhalb der Datenbank
- können alle Daten manipulieren sowie Autoritäten und Privilegien entziehen und vergeben
- dürfen als einzige die DBM CFG Datei ändern
- 
- - $\bullet$  unter Windows auf Administrator,
	- unter UNIX auf die Hauptgruppe des Nutzers der sie erstellt hat,

<span id="page-84-0"></span>

starten,man muss sich erst mit einer ID die Mitglied [de](#page-83-0)r [Gr](#page-85-0)[u](#page-80-0)[p](#page-89-0)p[e](#page-90-0) [g](#page-128-0)[r](#page-81-0)p[1](#page-90-0) [ei](#page-71-0)[n](#page-165-0)[lo](#page-127-0)g[ge](#page-0-0)n

# SYSADM

- vergleichbar mit der root Autorität bei Unix
- **jedes Kommando kann an die Instanz, an jede Datenbank innerhalb der Instanz** und an jedes Objekt innerhalb der Datenbank
- können alle Daten manipulieren sowie Autoritäten und Privilegien entziehen und vergeben
- dürfen als einzige die DBM CFG Datei ändern
- SYSADM wird in der DBM CFG mit dem SYSADM\_GROUP Parameter verwaltet.
- - $\bullet$  unter Windows auf Administrator,
	- unter UNIX auf die Hauptgruppe des Nutzers der sie erstellt hat,

SYSADM können als einzige die SYS\* Autoritäten vergeben:

<span id="page-85-0"></span>starten,man muss sich erst mit einer ID die Mitglied [de](#page-84-0)r [Gr](#page-86-0)[u](#page-80-0)[p](#page-89-0)p[e](#page-90-0) [g](#page-128-0)[r](#page-81-0)p[1](#page-90-0) [ei](#page-71-0)[n](#page-165-0)[lo](#page-127-0)g[ge](#page-0-0)n

# SYSADM

- vergleichbar mit der root Autorität bei Unix
- **jedes Kommando kann an die Instanz, an jede Datenbank innerhalb der Instanz** und an jedes Objekt innerhalb der Datenbank
- können alle Daten manipulieren sowie Autoritäten und Privilegien entziehen und vergeben
- dürfen als einzige die DBM CFG Datei ändern
- **SYSADM** wird in der DBM CFG mit dem SYSADM GROUP Parameter verwaltet.
- bei erstellen einer Instanz wird der Parameter
	- $\bullet$  unter Windows auf Administrator,
	- unter UNIX auf die Hauptgruppe des Nutzers der sie erstellt hat,

#### <span id="page-86-0"></span>gesetzt

SYSADM können als einzige die SYS\* Autoritäten vergeben: starten,man muss sich erst mit einer ID die Mitglied [de](#page-85-0)r [Gr](#page-87-0)[u](#page-80-0)[p](#page-89-0)p[e](#page-90-0) [g](#page-128-0)[r](#page-81-0)p[1](#page-90-0) [ei](#page-71-0)[n](#page-165-0)[lo](#page-127-0)g[ge](#page-0-0)n

# SYSADM

- vergleichbar mit der root Autorität bei Unix
- **jedes Kommando kann an die Instanz, an jede Datenbank innerhalb der Instanz** und an jedes Objekt innerhalb der Datenbank
- können alle Daten manipulieren sowie Autoritäten und Privilegien entziehen und vergeben
- dürfen als einzige die DBM CFG Datei ändern
- **SYSADM** wird in der DBM CFG mit dem SYSADM GROUP Parameter verwaltet.
- bei erstellen einer Instanz wird der Parameter
	- $\bullet$  unter Windows auf Administrator,
	- unter UNIX auf die Hauptgruppe des Nutzers der sie erstellt hat,

#### gesetzt

SYSADM können als einzige die SYS\* Autoritäten vergeben:

<span id="page-87-0"></span>starten,man muss sich erst mit einer ID die Mitglied [de](#page-86-0)r [Gr](#page-88-0)[u](#page-80-0)[p](#page-89-0)p[e](#page-90-0) [g](#page-128-0)[r](#page-81-0)p[1](#page-90-0) [ei](#page-71-0)[n](#page-165-0)[lo](#page-127-0)g[ge](#page-0-0)n

# SYSADM

- vergleichbar mit der root Autorität bei Unix
- **jedes Kommando kann an die Instanz, an jede Datenbank innerhalb der Instanz** und an jedes Objekt innerhalb der Datenbank
- können alle Daten manipulieren sowie Autoritäten und Privilegien entziehen und vergeben
- dürfen als einzige die DBM CFG Datei ändern
- **SYSADM** wird in der DBM CFG mit dem SYSADM GROUP Parameter verwaltet.
- bei erstellen einer Instanz wird der Parameter
	- $\bullet$  unter Windows auf Administrator,
	- unter UNIX auf die Hauptgruppe des Nutzers der sie erstellt hat,

gesetzt

SYSADM können als einzige die SYS\* Autoritäten vergeben:

db2 update dbm cfg using SYSADM\_GROUP grp1

<span id="page-88-0"></span>starten,man muss sich erst mit einer ID die Mitglied [de](#page-87-0)r [Gr](#page-89-0)[u](#page-80-0)[p](#page-89-0)p[e](#page-90-0) [g](#page-128-0)[r](#page-81-0)p[1](#page-90-0) [ei](#page-71-0)[n](#page-165-0)[lo](#page-127-0)g[ge](#page-0-0)n

# SYSADM

- vergleichbar mit der root Autorität bei Unix
- **jedes Kommando kann an die Instanz, an jede Datenbank innerhalb der Instanz** und an jedes Objekt innerhalb der Datenbank
- können alle Daten manipulieren sowie Autoritäten und Privilegien entziehen und vergeben
- dürfen als einzige die DBM CFG Datei ändern
- **SYSADM** wird in der DBM CFG mit dem SYSADM GROUP Parameter verwaltet.
- bei erstellen einer Instanz wird der Parameter
	- $\bullet$  unter Windows auf Administrator,
	- unter UNIX auf die Hauptgruppe des Nutzers der sie erstellt hat,

gesetzt

SYSADM können als einzige die SYS\* Autoritäten vergeben:

<span id="page-89-0"></span>db2 update dbm cfg using SYSADM\_GROUP grp1 die Instanz muss noch neu gestartet werden, auch kann man wenn man nicht als Mitglied der Gruppe grp1 eingeloggt war, nun die Maschine nicht neu starten,man muss sich erst mit einer ID die Mitglied [de](#page-88-0)r [Gr](#page-90-0)[u](#page-80-0)[p](#page-89-0)p[e](#page-90-0) [g](#page-128-0)[r](#page-81-0)p[1](#page-90-0) [ei](#page-71-0)[n](#page-165-0)[lo](#page-127-0)g[ge](#page-0-0)n

# [SYSCTRL](#page-100-0)

# SYSCTRL

#### ermöglicht alle administrativen und verwaltenden Kommandos innerhalb der Instanz

- 
- 
- 
- 
- 
- 
- 

<span id="page-90-0"></span>**K ロ ▶ K 何 ▶ K ヨ ▶ K ヨ ▶** 

# SYSCTRL

- ermöglicht alle administrativen und verwaltenden Kommandos innerhalb der Instanz
- sie können aber nicht alle Daten bearbeiten/einsehen, dazu müssen sie zusätzliche Privilegien besitzen

- 
- 
- 
- 
- 
- 
- 

イロト イ押 トイヨ トイヨ トー

# [SYSCTRL](#page-100-0)

# SYSCTRL

- ermöglicht alle administrativen und verwaltenden Kommandos innerhalb der Instanz
- sie können aber nicht alle Daten bearbeiten/einsehen, dazu müssen sie zusätzliche Privilegien besitzen
- **O** Beispiele:
	-
	-
	-
	-
	-
	-
- 

イロト イ押 トイヨ トイヨ トー

# SYSCTRL

- ermöglicht alle administrativen und verwaltenden Kommandos innerhalb der Instanz
- sie können aber nicht alle Daten bearbeiten/einsehen, dazu müssen sie zusätzliche Privilegien besitzen

#### **O** Beispiele:

- db2start/db2stop
- db2 create/drop database
- db2 create/drop tablespac
- 
- 
- 
- 

イロト イ押 トイヨ トイヨ トー

# SYSCTRL

- ermöglicht alle administrativen und verwaltenden Kommandos innerhalb der Instanz
- sie können aber nicht alle Daten bearbeiten/einsehen, dazu müssen sie zusätzliche Privilegien besitzen

#### **O** Beispiele:

- db2start/db2stop
- db2 create/drop database
- db2 create/drop tablespac
- 
- 
- 
- 

**K ロ ▶ K 何 ▶ K ヨ ▶ K ヨ ▶** 

# [SYSCTRL](#page-100-0)

# SYSCTRL

- ermöglicht alle administrativen und verwaltenden Kommandos innerhalb der Instanz
- sie können aber nicht alle Daten bearbeiten/einsehen, dazu müssen sie zusätzliche Privilegien besitzen

### **O** Beispiele:

- db2start/db2stop
- db2 create/drop database
- $\bullet$  db2 create/drop tablespac
- 
- 
- 
- 

イロト イ押 トイヨ トイヨ トー

# [SYSCTRL](#page-100-0)

# SYSCTRL

- ermöglicht alle administrativen und verwaltenden Kommandos innerhalb der Instanz
- sie können aber nicht alle Daten bearbeiten/einsehen, dazu müssen sie zusätzliche Privilegien besitzen

#### **O** Beispiele:

- db2start/db2stop
- db2 create/drop database
- $\bullet$  db2 create/drop tablespac
- db2 backup/restore/rollforward database
- db2 runstats (against any table)
- db2 update db cfg for database dbname
- 

イロト イ押 トイヨ トイヨ トー

# [SYSCTRL](#page-100-0)

# SYSCTRL

- ermöglicht alle administrativen und verwaltenden Kommandos innerhalb der Instanz
- sie können aber nicht alle Daten bearbeiten/einsehen, dazu müssen sie zusätzliche Privilegien besitzen

#### **O** Beispiele:

- db2start/db2stop
- db2 create/drop database
- $\bullet$  db2 create/drop tablespac
- db2 backup/restore/rollforward database
- db2 runstats (against any table)
- db2 update db cfg for database dbname
- Nutzer mit SYSADM Recht können SYSCRTL zu Gruppen mit folgendem

イロト イ押 トイヨ トイヨ トー

# [SYSCTRL](#page-100-0)

# SYSCTRL

- ermöglicht alle administrativen und verwaltenden Kommandos innerhalb der Instanz
- sie können aber nicht alle Daten bearbeiten/einsehen, dazu müssen sie zusätzliche Privilegien besitzen

#### **O** Beispiele:

- db2start/db2stop
- db2 create/drop database
- $\bullet$  db2 create/drop tablespac
- db2 backup/restore/rollforward database
- db2 runstats (against any table)
- db2 update db cfg for database dbname
- Nutzer mit SYSADM Recht können SYSCRTL zu Gruppen mit folgendem

イロト イ団ト イヨト イヨト

 $299$ 

È.

# SYSCTRL

- ermöglicht alle administrativen und verwaltenden Kommandos innerhalb der Instanz
- sie können aber nicht alle Daten bearbeiten/einsehen, dazu müssen sie zusätzliche Privilegien besitzen

#### **O** Beispiele:

- db2start/db2stop
- db2 create/drop database
- $\bullet$  db2 create/drop tablespac
- db2 backup/restore/rollforward database
- db2 runstats (against any table)
- db2 update db cfg for database dbname
- Nutzer mit SYSADM Recht können SYSCRTL zu Gruppen mit folgendem Kommando zuweisen:

イロト イ押 トイヨ トイヨト

 $2Q$ э.

# SYSCTRL

- ermöglicht alle administrativen und verwaltenden Kommandos innerhalb der Instanz
- sie können aber nicht alle Daten bearbeiten/einsehen, dazu müssen sie zusätzliche Privilegien besitzen

#### **O** Beispiele:

- db2start/db2stop
- db2 create/drop database
- $\bullet$  db2 create/drop tablespac
- db2 backup/restore/rollforward database
- db2 runstats (against any table)
- db2 update db cfg for database dbname
- Nutzer mit SYSADM Recht können SYSCRTL zu Gruppen mit folgendem Kommando zuweisen:

db2 update dbm cfg using SYSCTRL GROUP group name

イロト イ押 トイヨ トイヨ トー

<span id="page-100-0"></span> $2Q$ ミー

[SYSMAINT](#page-110-0)

# SYSMAINT

## **O** Teilmenge von SYSCTRL

- db2start/db2stop
- 
- 
- 
- 
- 
- 

<span id="page-101-0"></span>**K ロ ▶ K 何 ▶ K ヨ ▶ K ヨ ▶** 

[SYSMAINT](#page-110-0)

# SYSMAINT

## **O** Teilmenge von SYSCTRL

#### ● nur verwaltende Kommandos, wie

- db2start/db2stop
- db2 backup/restore/rollforward database
- 
- 
- 
- 
- 

**K ロ ▶ K 何 ▶ K ヨ ▶ K ヨ ▶** 

[SYSMAINT](#page-110-0)

# **SYSMAINT**

## **O** Teilmenge von SYSCTRL

### ● nur verwaltende Kommandos, wie

- db2start/db2stop
- db2 backup/restore/rollforward database
- 
- 
- 
- 
- 

**K ロ ▶ K 何 ▶ K ヨ ▶ K ヨ ▶** 

[SYSMAINT](#page-110-0)

# **SYSMAINT**

### **O** Teilmenge von SYSCTRL

#### ● nur verwaltende Kommandos, wie

- db2start/db2stop
- db2 backup/restore/rollforward database О.
- **o** db2 runstats (against any table)
- db2 update db cfg for database dbname
- 
- 
- 

**K ロ ▶ K 何 ▶ K ヨ ▶ K ヨ ▶** 

[SYSMAINT](#page-110-0)

# **SYSMAINT**

## **O** Teilmenge von SYSCTRL

#### ● nur verwaltende Kommandos, wie

- db2start/db2stop
- db2 backup/restore/rollforward database О.
- db2 runstats (against any table)
- db2 update db cfg for database dbname
- 
- 
- 

イロト イ押 トイヨ トイヨ トー

[SYSMAINT](#page-110-0)

# **SYSMAINT**

## **O** Teilmenge von SYSCTRL

#### ● nur verwaltende Kommandos, wie

- db2start/db2stop
- db2 backup/restore/rollforward database  $\bullet$
- db2 runstats (against any table)
- $\bullet$  db2 update db cfg for database dbname
- können **nicht** Datenbanken oder Tabellenplatz erstellen oder löschen
- 
- 

イロト イ押 トイヨ トイヨ トー

[SYSMAINT](#page-110-0)

# **SYSMAINT**

## **O** Teilmenge von SYSCTRL

#### ● nur verwaltende Kommandos, wie

- db2start/db2stop
- $\bullet$  db2 backup/restore/rollforward database
- db2 runstats (against any table)
- $\bullet$  db2 update db cfg for database dbname

#### können **nicht** Datenbanken oder Tabellenplatz erstellen oder löschen

- **können nur Daten einsehen wenn sie die Privilegien zugewiesen bekommen**
- Nutzer mit SYSADM Recht können SYSMAINT zu Gruppen mit folgendem

イロト イ団ト イヨト イヨト

 $299$ 

È.
SYSMATNT

## **SYSMAINT**

### **O** Teilmenge von SYSCTRL

#### ● nur verwaltende Kommandos, wie

- db2start/db2stop
- $\bullet$  db2 backup/restore/rollforward database
- db2 runstats (against any table)
- $\bullet$  db2 update db cfg for database dbname
- können **nicht** Datenbanken oder Tabellenplatz erstellen oder löschen

#### können nur Daten einsehen wenn sie die Privilegien zugewiesen bekommen haben

Nutzer mit SYSADM Recht können SYSMAINT zu Gruppen mit folgendem

イロメ 不優 トイヨメ イヨメー

 $299$ 

È.

[Einführung](#page-72-0) [SYSMAINT](#page-110-0)

## SYSMAINT

### **•** Teilmenge von SYSCTRL

#### ● nur verwaltende Kommandos, wie

- db2start/db2stop
- $\bullet$  db2 backup/restore/rollforward database
- db2 runstats (against any table)
- db2 update db cfg for database dbname
- können **nicht** Datenbanken oder Tabellenplatz erstellen oder löschen
- können nur Daten einsehen wenn sie die Privilegien zugewiesen bekommen haben
- Nutzer mit SYSADM Recht können SYSMAINT zu Gruppen mit folgendem Kommando zuweisen:

イロト イ押 トイヨ トイヨト

 $299$ 

э.

[Einführung](#page-72-0) [SYSMAINT](#page-101-0)

## SYSMAINT

### **•** Teilmenge von SYSCTRL

#### ● nur verwaltende Kommandos, wie

- db2start/db2stop
- $\bullet$  db2 backup/restore/rollforward database
- db2 runstats (against any table)
- db2 update db cfg for database dbname
- können **nicht** Datenbanken oder Tabellenplatz erstellen oder löschen
- können nur Daten einsehen wenn sie die Privilegien zugewiesen bekommen haben
- Nutzer mit SYSADM Recht können SYSMAINT zu Gruppen mit folgendem Kommando zuweisen:

db2 update dbm cfg using SYSMAINT\_GROUP group name

イロト イ押 トイヨ トイヨ トー

<span id="page-110-0"></span> $2Q$ B.

# DBADM

#### **O** DBADM ist eher Datenbank-Level Autorität als Instanz-Level

- - - drop database
		- drop/create tablespace
		-
		-
- -
	-
	-
- 
- -
	-
	-

イロト イ押 トイヨ トイヨ トー

<span id="page-111-0"></span>重。  $299$ 

# DBADM

- **O** DBADM ist eher Datenbank-Level Autorität als Instanz-Level
- DBADM User haben vollständige Kontrolle über die Datenbank (fast), folgendes können sie z.B. **nicht**:
	-
	- drop/create tablespace
	-
	-
- -
	-
	-
- 
- -
	-
	-

イロト イ押 トイヨ トイヨ トー

 $299$ 重。

# DBADM

- **O** DBADM ist eher Datenbank-Level Autorität als Instanz-Level
- DBADM User haben vollständige Kontrolle über die Datenbank (fast), folgendes

#### können sie z.B. **nicht**:

- drop database
- drop/create tablespace
- $\bullet$  backup/restore database
- update db cfg for database db name

- db2 create/drop table
- db2 grant/revoke (any privilege)
- db2 runstats (any table)
- 
- -
	-
	-

イロト イ団ト イヨト イヨト

 $299$ 

# DBADM

- **O** DBADM ist eher Datenbank-Level Autorität als Instanz-Level
- DBADM User haben vollständige Kontrolle über die Datenbank (fast), folgendes

#### können sie z.B. **nicht**:

- drop database
- drop/create tablespace
- $\bullet$  backup/restore database
- update db cfg for database db name

#### **e** erlaubt sind:

- db2 create/drop table
- db2 grant/revoke (any privilege)
- db2 runstats (any table)
- 
- -
	-
	-

イロト イ団ト イヨト イヨト

 $299$ 

## DBADM

- **O** DBADM ist eher Datenbank-Level Autorität als Instanz-Level
- DBADM User haben vollständige Kontrolle über die Datenbank (fast), folgendes

### können sie z.B. **nicht**:

- drop database
- drop/create tablespace
- $\bullet$  backup/restore database
- update db cfg for database db name

#### **e** erlaubt sind:

- db2 create/drop table
- db2 grant/revoke (any privilege)
- db<sub>2</sub> runstats (any table)
- 
- **C** kann an User und Gruppen vergeben werden, Beispiele der Vergabe:<br> **C** db<sup>2</sup> steate database, test (User der diesen Befehl ausführt erhält automatisch DBADM an
	-
	-
	-

イロト イ団ト イヨト イヨト

 $299$ 

## DBADM

- **O** DBADM ist eher Datenbank-Level Autorität als Instanz-Level
- DBADM User haben vollständige Kontrolle über die Datenbank (fast), folgendes

### können sie z.B. **nicht**:

- drop database
- drop/create tablespace
- $\bullet$  backup/restore database
- update db cfg for database db name

#### **e** erlaubt sind:

- db2 create/drop table
- db2 grant/revoke (any privilege)
- db<sub>2</sub> runstats (any table)

#### DBADM erhalten automatisch alle Privilegien über die Datenbankobjekte und ihren Inhalt

db2 create database test (User der diesen Befehl ausführt erhält automatisch DBADM an

db2 connect tosample

イロト イ押 トイヨ トイヨ トー

 $299$ 重。

# DBADM

- **O** DBADM ist eher Datenbank-Level Autorität als Instanz-Level
- DBADM User haben vollständige Kontrolle über die Datenbank (fast), folgendes

### können sie z.B. **nicht**:

- drop database
- drop/create tablespace
- $\bullet$  backup/restore database
- update db cfg for database db name

#### $\bullet$  erlaubt sind:

- db2 create/drop table
- db2 grant/revoke (any privilege)
- db<sub>2</sub> runstats (any table)
- DBADM erhalten automatisch alle Privilegien über die Datenbankobjekte und ihren Inhalt
- **kann an User und Gruppen vergeben werden, Beispiele der Vergabe:**<br>Eine der Anti-Statistische Beispiele der dieser Beispiele gesalt aufgrasisch DBADM an
	-
	-

イロト イ団ト イヨト イヨト

 $299$ 

# DBADM

- **O** DBADM ist eher Datenbank-Level Autorität als Instanz-Level
- DBADM User haben vollständige Kontrolle über die Datenbank (fast), folgendes

#### können sie z.B. **nicht**:

- drop database
- drop/create tablespace
- $\bullet$  backup/restore database
- update db cfg for database db name

#### **e** erlaubt sind:

- db2 create/drop table
- db2 grant/revoke (any privilege)
- db<sub>2</sub> runstats (any table)
- DBADM erhalten automatisch alle Privilegien über die Datenbankobjekte und ihren Inhalt
- kann an User und Gruppen vergeben werden, Beispiele der Vergabe:
	- db2 create database test (User der diesen Befehl ausführt erhält automatisch DBADM an Datenbank test)
	- db2 connect tosample db2 grant dbadm on database to user tst1 nur durch SYSADM ausführbar, weist DBADM für sample an User tst1 zu db2 grant dbadm on database to group grp1
		- nur durch SYSADM ausführbar, wie eben nur an Gruppe

イロメ 不優 トイヨメ イヨメー

<span id="page-118-0"></span> $299$ 

# LOAD

#### ● wird auch als Datenbank-Level Autorität betrachtet

- 
- 
- 
- -
	-
	-
	-
	-
	-
	-
- -
	- -

イロト イ団ト イヨト イヨト

<span id="page-119-0"></span>重。  $299$ 

# LOAD

- wird auch als Datenbank-Level Autorität betrachtet
- $\bullet$ kann an User und Gruppen zugewiesen werden
- 
- je nach dem Typ von LOAD der ausgeführt werden soll, reicht die LOAD Autorität
- -
	-
	-
	-
	-
	-
	-
- -
	- -

K ロ ⊁ K 個 ≯ K 君 ⊁ K 君 ⊁

÷.

 $2990$ 

# LOAD

- wird auch als Datenbank-Level Autorität betrachtet
- $\bullet$ kann an User und Gruppen zugewiesen werden
- $\bullet$  erlaubt den LOAD Befehl, der eine schnelle Alternative zu insert oder import ist, wenn man große Daten in eine Tabelle laden möchte
- je nach dem Typ von LOAD der ausgeführt werden soll, reicht die LOAD Autorität
- folgende Befehle können ausgeführt werden:
	-
	-
	-
	-
	-
	-
	-
- -
	- -

 $\left\{ \begin{array}{ccc} 1 & 0 & 0 \\ 0 & 1 & 0 \end{array} \right.$ 

 $2990$ 

# LOAD

- wird auch als Datenbank-Level Autorität betrachtet
- $\bullet$ kann an User und Gruppen zugewiesen werden
- erlaubt den LOAD Befehl, der eine schnelle Alternative zu insert oder import  $\bullet$ ist, wenn man große Daten in eine Tabelle laden möchte
- je nach dem Typ von LOAD der ausgeführt werden soll, reicht die LOAD Autorität evtl. nicht, spezielle Privilegien werden evtl. benötigt
- folgende Befehle können ausgeführt werden:
	- db2 quiesce tablespaces for table
	-
	-
	- db2 load insert (must have insert privilege on table)
	- db2 load restart/terminate after load insert (must have insert privilege on table)
	- $\bullet$  db2 load replace (must have insert and delete privilege on table)
	- db2 load restart/terminate after load replace (must have insert and delete privilege
- -
	- -

 $\left\{ \begin{array}{ccc} 1 & 0 & 0 \\ 0 & 1 & 0 \end{array} \right.$ 

 $2990$ 

# LOAD

- wird auch als Datenbank-Level Autorität betrachtet
- $\bullet$ kann an User und Gruppen zugewiesen werden
- erlaubt den LOAD Befehl, der eine schnelle Alternative zu insert oder import  $\bullet$ ist, wenn man große Daten in eine Tabelle laden möchte
- je nach dem Typ von LOAD der ausgeführt werden soll, reicht die LOAD Autorität evtl. nicht, spezielle Privilegien werden evtl. benötigt
- folgende Befehle können ausgeführt werden:
	-
	-
	-
	- db2 load insert (must have insert privilege on table)
	- db2 load restart/terminate after load insert (must have insert privilege on table)
	- $\bullet$  db2 load replace (must have insert and delete privilege on table)
	-
- -
	- -

Guido Thurmann [DB2 V8.1 Family Fundamentals certification prep: Security](#page-0-0)

 $\left\{ \begin{array}{ccc} 1 & 0 & 0 \\ 0 & 1 & 0 \end{array} \right.$ 

 $2990$ 

# LOAD

- wird auch als Datenbank-Level Autorität betrachtet
- **O** kann an User und Gruppen zugewiesen werden
- **O** erlaubt den LOAD Befehl, der eine schnelle Alternative zu insert oder import ist, wenn man große Daten in eine Tabelle laden möchte
- je nach dem Typ von LOAD der ausgeführt werden soll, reicht die LOAD Autorität evtl. nicht, spezielle Privilegien werden evtl. benötigt
- folgende Befehle können ausgeführt werden:
	- $\bullet$  db2 quiesce tablespaces for table
	- db2 list tablespaces
	- db2 runstats (any table)
	- db2 load insert (must have insert privilege on table)
	- db2 load restart/terminate after load insert (must have insert privilege on table)
	- $\bullet$  db2 load replace (must have insert and delete privilege on table)
	- db2 load restart/terminate after load replace (must have insert and delete privilege on table

- - -

イロメ イ押 メイヨメ イヨメ

 $2990$ 

È.

# LOAD

- wird auch als Datenbank-Level Autorität betrachtet
- **O** kann an User und Gruppen zugewiesen werden
- **O** erlaubt den LOAD Befehl, der eine schnelle Alternative zu insert oder import ist, wenn man große Daten in eine Tabelle laden möchte
- je nach dem Typ von LOAD der ausgeführt werden soll, reicht die LOAD Autorität evtl. nicht, spezielle Privilegien werden evtl. benötigt
- folgende Befehle können ausgeführt werden:
	- $\bullet$  db2 quiesce tablespaces for table
	- db2 list tablespaces
	- db2 runstats (any table)
	- db2 load insert (must have insert privilege on table)
	- db2 load restart/terminate after load insert (must have insert privilege on table)
	- $\bullet$  db2 load replace (must have insert and delete privilege on table)
	- db2 load restart/terminate after load replace (must have insert and delete privilege on table

#### Nur SYSADM und DBADM können DBADM vergeben oder entziehen:

 $\left\{ \begin{array}{ccc} 1 & 0 & 0 \\ 0 & 1 & 0 \end{array} \right.$  $2990$ ÷.

# LOAD

- wird auch als Datenbank-Level Autorität betrachtet
- **O** kann an User und Gruppen zugewiesen werden
- **O** erlaubt den LOAD Befehl, der eine schnelle Alternative zu insert oder import ist, wenn man große Daten in eine Tabelle laden möchte
- je nach dem Typ von LOAD der ausgeführt werden soll, reicht die LOAD Autorität evtl. nicht, spezielle Privilegien werden evtl. benötigt
- folgende Befehle können ausgeführt werden:
	- db2 quiesce tablespaces for table
	- db2 list tablespaces
	- db2 runstats (any table)
	- db2 load insert (must have insert privilege on table)
	- db2 load restart/terminate after load insert (must have insert privilege on table)
	- $\bullet$  db2 load replace (must have insert and delete privilege on table)
	- db2 load restart/terminate after load replace (must have insert and delete privilege on table

#### Nur SYSADM und DBADM können DBADM vergeben oder entziehen:

db2 grant load on database to user tst1 db2 grant insert on table sales to user tst1  $\left\{ \begin{array}{ccc} 1 & 0 & 0 \\ 0 & 1 & 0 \end{array} \right.$ 

 $2990$ 

# LOAD

- wird auch als Datenbank-Level Autorität betrachtet
- **O** kann an User und Gruppen zugewiesen werden
- **O** erlaubt den LOAD Befehl, der eine schnelle Alternative zu insert oder import ist, wenn man große Daten in eine Tabelle laden möchte
- je nach dem Typ von LOAD der ausgeführt werden soll, reicht die LOAD Autorität evtl. nicht, spezielle Privilegien werden evtl. benötigt
- folgende Befehle können ausgeführt werden:
	- db2 quiesce tablespaces for table
	- db2 list tablespaces
	- $\bullet$  db2 runstats (any table)
	- db2 load insert (must have insert privilege on table)
	- db2 load restart/terminate after load insert (must have insert privilege on table)
	- $\bullet$  db2 load replace (must have insert and delete privilege on table)
	- db2 load restart/terminate after load replace (must have insert and delete privilege on table

#### Nur SYSADM und DBADM können DBADM vergeben oder entziehen:

db2 grant load on database to user tst1 db2 grant insert on table sales to user tst1 db2 grant load on database to group grp1 db2 grant delete on table sales to group grp1 db2 grant insert on table sales to group grp1

Guido Thurmann [DB2 V8.1 Family Fundamentals certification prep: Security](#page-0-0)

 $\left\{ \begin{array}{ccc} 1 & 0 & 0 \\ 0 & 1 & 0 \end{array} \right.$ 

<span id="page-127-0"></span> $2990$ 

[Datenbank- und Objektprivilegien](#page-133-0) **[Vergabearten](#page-143-0)** 

# Datenbank- und Objektprivilegien

## wir unterscheiden

- - beinhaltet alle Objekte in einer Datenbank
- -
	-

<span id="page-128-0"></span>K ロ ⊁ K 何 ≯ K ヨ ⊁ K ヨ ⊁

[Datenbank- und Objektprivilegien](#page-133-0) **[Vergabearten](#page-143-0)** 

# Datenbank- und Objektprivilegien

### wir unterscheiden

## **• Datenbanken Level Privilegien**

## **• Objekt Level Privilegien**

- 
- 

K ロ ⊁ K 何 ≯ K ヨ ⊁ K ヨ ⊁

[Datenbank- und Objektprivilegien](#page-133-0) **[Vergabearten](#page-143-0)** 

# Datenbank- und Objektprivilegien

### wir unterscheiden

- **Datenbanken Level Privilegien** 
	- beinhaltet alle Objekte in einer Datenbank

## **• Objekt Level Privilegien**

K ロ ⊁ K 何 ≯ K ヨ ⊁ K ヨ ⊁

[Datenbank- und Objektprivilegien](#page-133-0) **[Vergabearten](#page-143-0)** 

# Datenbank- und Objektprivilegien

wir unterscheiden

- **Datenbanken Level Privilegien** 
	- beinhaltet alle Objekte in einer Datenbank

## Objekt Level Privilegien

- 
- **Informationen über Objelkt-Level Privilegien werden in System Catalog**

K ロ ⊁ K 何 ≯ K ヨ ⊁ K ヨ ⊁

[Datenbank- und Objektprivilegien](#page-133-0) **[Vergabearten](#page-143-0)** 

# Datenbank- und Objektprivilegien

wir unterscheiden

- **Datenbanken Level Privilegien** 
	- beinhaltet alle Objekte in einer Datenbank

## Objekt Level Privilegien

Datenbankobjekte beinhalten Tabellen, Views, Indexes, Schemas und Packages

Informationen über Objelkt-Level Privilegien werden in System Catalog

K ロ ⊁ K 何 ≯ K ヨ ⊁ K ヨ ⊁

[Datenbank- und Objektprivilegien](#page-128-0) **[Vergabearten](#page-143-0)** 

# Datenbank- und Objektprivilegien

wir unterscheiden

- **Datenbanken Level Privilegien** 
	- beinhaltet alle Objekte in einer Datenbank
- Objekt Level Privilegien
	- Datenbankobjekte beinhalten Tabellen, Views, Indexes, Schemas und Packages
	- **Informationen über Objelkt-Level Privilegien werden in System Catalog** View gespeichert, die View Namen sind:

```
syscat.tabauth, syscat.colauth, syscat.indexauth,
syscat.schemaauth, syscat.routineauth, und
syscat.packageauth.
```
<span id="page-133-0"></span>K ロ ⊁ K 何 ≯ K ヨ ⊁ K ヨ ⊁

[Datenbank- und Objektprivilegien](#page-128-0) **[Vergabearten](#page-143-0)** 

## Datenbankprivilegien

#### $\bullet$ CREATETAB: Users can create tables within the database.

- 
- 
- 
- 
- 
- 
- 

イロト イ伊 トイヨ トイヨ トー

 $299$ (重)

[Datenbank- und Objektprivilegien](#page-128-0) **[Vergabearten](#page-143-0)** 

## Datenbankprivilegien

- CREATETAB: Users can create tables within the database.  $\bullet$
- $\bullet$ BINDADD: Users can create packages in the database using the BIND command.
- 
- 
- 
- 
- 
- 

**K ロ ▶ K 何 ▶ K ヨ ▶ K ヨ ▶** 

 $299$ (重)

[Datenbank- und Objektprivilegien](#page-128-0) **[Vergabearten](#page-143-0)** 

## Datenbankprivilegien

- CREATETAB: Users can create tables within the database.  $\bullet$
- BINDADD: Users can create packages in the database using the BIND command.  $\bullet$
- CONNECT: Users can connect to the database.  $\bullet$
- 
- **O** IMPLICIT SCHEMA: Users can implicitly create schemas within the database
- 
- 
- 

**K ロ ▶ K 何 ▶ K ヨ ▶ K ヨ ▶** 

[Datenbank- und Objektprivilegien](#page-128-0) **[Vergabearten](#page-143-0)** 

## Datenbankprivilegien

- CREATETAB: Users can create tables within the database.  $\bullet$
- BINDADD: Users can create packages in the database using the BIND command.  $\bullet$
- **C** CONNECT: Users can connect to the database
- $\bullet$ CREATE\_NOT\_FENCED: Users can create unfenced user-defined functions (UDFs).
- **O** IMPLICIT SCHEMA: Users can implicitly create schemas within the database
- 
- 
- 

**K ロ ▶ K 何 ▶ K ヨ ▶ K ヨ ▶** 

 $299$ ミー

[Datenbank- und Objektprivilegien](#page-128-0) **[Vergabearten](#page-143-0)** 

## Datenbankprivilegien

- CREATETAB: Users can create tables within the database.  $\bullet$
- BINDADD: Users can create packages in the database using the BIND command.  $\bullet$
- **C** CONNECT: Users can connect to the database
- CREATE\_NOT\_FENCED: Users can create unfenced user-defined functions (UDFs).
- **O** IMPLICIT SCHEMA: Users can implicitly create schemas within the database without using the CREATE SCHEMA command.
- 
- 
- 

**K ロ ▶ K 何 ▶ K ヨ ▶ K ヨ ▶** 

[Datenbank- und Objektprivilegien](#page-128-0) **[Vergabearten](#page-143-0)** 

## Datenbankprivilegien

- CREATETAB: Users can create tables within the database.
- BINDADD: Users can create packages in the database using the BIND command.  $\bullet$
- **C** CONNECT: Users can connect to the database
- CREATE\_NOT\_FENCED: Users can create unfenced user-defined functions (UDFs).
- **O** IMPLICIT SCHEMA: Users can implicitly create schemas within the database without using the CREATE SCHEMA command.
- **O** LOAD: Users can load data into a table
- QUIESCE\_CONNECT: Users can access a database while it is in a quiesced state.
- 

**K ロ ▶ K 何 ▶ K ヨ ▶ K ヨ ▶** 

[Datenbank- und Objektprivilegien](#page-128-0) **[Vergabearten](#page-143-0)** 

## Datenbankprivilegien

- CREATETAB: Users can create tables within the database.
- BINDADD: Users can create packages in the database using the BIND command.  $\bullet$
- **C** CONNECT: Users can connect to the database
- CREATE\_NOT\_FENCED: Users can create unfenced user-defined functions (UDFs).
- **O** IMPLICIT SCHEMA: Users can implicitly create schemas within the database without using the CREATE SCHEMA command.
- **O** LOAD: Users can load data into a table
- QUIESCE\_CONNECT: Users can access a database while it is in a quiesced state.
- 

イロト イ押 トイヨ トイヨ トー

[Datenbank- und Objektprivilegien](#page-128-0) **[Vergabearten](#page-143-0)** 

## Datenbankprivilegien

- CREATETAB: Users can create tables within the database.
- **•** BINDADD: Users can create packages in the database using the BIND command.
- **C** CONNECT: Users can connect to the database
- CREATE\_NOT\_FENCED: Users can create unfenced user-defined functions (UDFs).
- **O** IMPLICIT SCHEMA: Users can implicitly create schemas within the database without using the CREATE SCHEMA command.
- **O** LOAD: Users can load data into a table
- QUIESCE\_CONNECT: Users can access a database while it is in a quiesced state.
- CREATE\_EXTERNAL\_ROUTINE: Users can create a procedure for use by applications and other users of the database.

<span id="page-141-0"></span>イロト イ押 トイヨ トイヨ トー

[Datenbank- und Objektprivilegien](#page-128-0) [Vergabearten](#page-143-0)

## Objektprivilegien

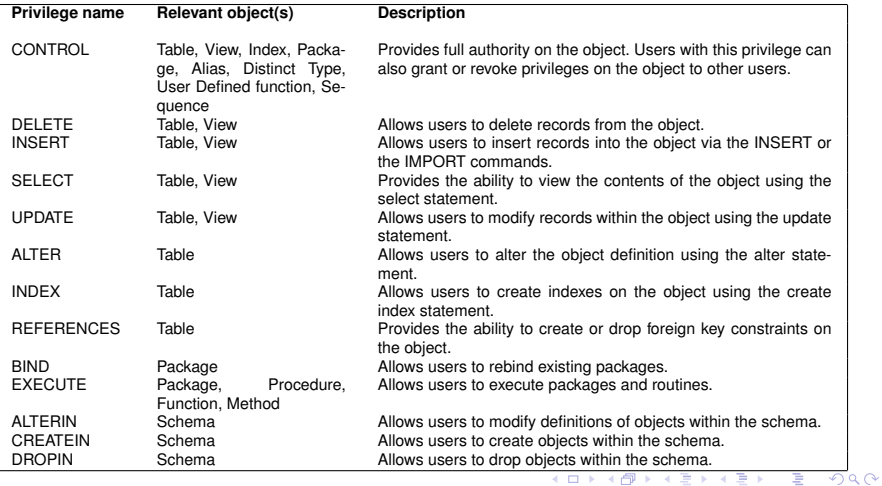

<span id="page-142-0"></span>Guido Thurmann [DB2 V8.1 Family Fundamentals certification prep: Security](#page-0-0)

[Datenbank- und Objektprivilegien](#page-128-0) **[Vergabearten](#page-150-0)** 

Explizite Privilegien

Privilegien können Nutzer explizit mit den Kommandos GRANT und REVOKE gegeben und entzogen werden. Beispiel:

- 
- 
- 
- 
- 
- 
- 

<span id="page-143-0"></span> $\left\{ \begin{array}{ccc} 1 & 0 & 0 \\ 0 & 1 & 0 \end{array} \right.$
[Datenbank- und Objektprivilegien](#page-128-0) **[Vergabearten](#page-150-0)** 

Explizite Privilegien

Privilegien können Nutzer explizit mit den Kommandos GRANT und REVOKE gegeben und entzogen werden.

Beispiel:

 $\bullet$ unter Windows als Admin angemeldet, öffnen von 2 Fenstern mit Instanz db2inst1

 $\left\{ \begin{array}{ccc} 1 & 0 & 0 \\ 0 & 1 & 0 \end{array} \right.$ 

[Datenbank- und Objektprivilegien](#page-128-0) **[Vergabearten](#page-150-0)** 

Explizite Privilegien

Privilegien können Nutzer explizit mit den Kommandos GRANT und REVOKE gegeben und entzogen werden.

Beispiel:

- $\bullet$ unter Windows als Admin angemeldet, öffnen von 2 Fenstern mit Instanz db2inst1
- $\bullet$ im 1. Fenster: db2 connect to sample, ein Nutzer wird (als Admin) angemeldet
- 
- 
- 
- 
- 

 $\left\{ \begin{array}{ccc} 1 & 0 & 0 \\ 0 & 1 & 0 \end{array} \right.$ 

 $290$ 

[Datenbank- und Objektprivilegien](#page-128-0) **[Vergabearten](#page-150-0)** 

Explizite Privilegien

Privilegien können Nutzer explizit mit den Kommandos GRANT und REVOKE gegeben und entzogen werden.

Beispiel:

- $\bullet$ unter Windows als Admin angemeldet, öffnen von 2 Fenstern mit Instanz db2inst1
- $\bullet$ im 1. Fenster: db2 connect to sample, ein Nutzer wird (als Admin) angemeldet
- im 2. Fenster: db2 connect to sample user tst1 using passwd, Nutzer tst1 wird angemeldet, mit keinen Privilegien an der Sample DB.
- 
- 
- 
- 

 $\left\{ \begin{array}{ccc} 1 & 0 & 0 \\ 0 & 1 & 0 \end{array} \right.$ 

 $290$ 

[Datenbank- und Objektprivilegien](#page-128-0) **[Vergabearten](#page-150-0)** 

Explizite Privilegien

Privilegien können Nutzer explizit mit den Kommandos GRANT und REVOKE gegeben und entzogen werden.

Beispiel:

 $\bullet$ unter Windows als Admin angemeldet, öffnen von 2 Fenstern mit Instanz db2inst1

im 1. Fenster: db2 connect to sample, ein Nutzer wird (als Admin) angemeldet

- im 2. Fenster: db2 connect to sample user tst1 using passwd, Nutzer tst1 wird angemeldet, mit keinen Privilegien an der Sample DB.
- $\bullet$  im 2. Fenster: db2 select  $*$  from lisac.org, da tst1 keine Rechte hat erhält man: SQL0551N TST1"does not have the privilege to perform operation SSELECTön object LISAC.ORG".

im 2. Fenster: db2 insert into lisac.org values (100, 'Tutorial', 1, 'Eastern',

**K ロ ト K 何 ト K ヨ ト K ヨ ト** 

[Datenbank- und Objektprivilegien](#page-128-0) **[Vergabearten](#page-150-0)** 

Explizite Privilegien

Privilegien können Nutzer explizit mit den Kommandos GRANT und REVOKE gegeben und entzogen werden.

Beispiel:

- $\bullet$ unter Windows als Admin angemeldet, öffnen von 2 Fenstern mit Instanz db2inst1
- im 1. Fenster: db2 connect to sample, ein Nutzer wird (als Admin) angemeldet
- im 2. Fenster: db2 connect to sample user tst1 using passwd, Nutzer tst1 wird angemeldet, mit keinen Privilegien an der Sample DB.
- $\bullet$  im 2. Fenster: db2 select  $*$  from lisac.org, da tst1 keine Rechte hat erhält man: SQL0551N TST1"does not have the privilege to perform operation SSELECTön object LISAC.ORG".
- im 1. Fenster: db2 grant select on table lisac.org to user tst1, gibt User tst1 das Privileg select, nun würde obige Anfrage Erfolg haben
- im 2. Fenster: db2 insert into lisac.org values (100, 'Tutorial', 1, 'Eastern',
- 

イロト イ団ト イヨト イヨト

 $299$ 

G.

[Datenbank- und Objektprivilegien](#page-128-0) **[Vergabearten](#page-150-0)** 

Explizite Privilegien

Privilegien können Nutzer explizit mit den Kommandos GRANT und REVOKE gegeben und entzogen werden.

Beispiel:

● unter Windows als Admin angemeldet, öffnen von 2 Fenstern mit Instanz db2inst1

im 1. Fenster: db2 connect to sample, ein Nutzer wird (als Admin) angemeldet

im 2. Fenster: db2 connect to sample user tst1 using passwd, Nutzer tst1 wird angemeldet, mit keinen Privilegien an der Sample DB.

im 2. Fenster: db2 select \* from lisac.org, da tst1 keine Rechte hat erhält man: SQL0551N TST1"does not have the privilege to perform operation SSELECTön object LISAC.ORG".

im 1. Fenster: db2 grant select on table lisac.org to user tst1, gibt User tst1 das Privileg select, nun würde obige Anfrage Erfolg haben

im 2. Fenster: db2 insert into lisac.org values (100, 'Tutorial', 1, 'Eastern', 'Toronto'), wir erhalten: SQL0551N TST1"does not have the privilege to perform operation ÏNSERTön object LISAC.ORG"

イロト イ押 トイヨ トイヨ トー

 $299$ 

G.

[Datenbank- und Objektprivilegien](#page-128-0) **[Vergabearten](#page-143-0)** 

Explizite Privilegien

Privilegien können Nutzer explizit mit den Kommandos GRANT und REVOKE gegeben und entzogen werden.

Beispiel:

● unter Windows als Admin angemeldet, öffnen von 2 Fenstern mit Instanz db2inst1

im 1. Fenster: db2 connect to sample, ein Nutzer wird (als Admin) angemeldet

- im 2. Fenster: db2 connect to sample user tst1 using passwd, Nutzer tst1 wird angemeldet, mit keinen Privilegien an der Sample DB.
- $\bullet$  im 2. Fenster: db2 select  $*$  from lisac.org, da tst1 keine Rechte hat erhält man: SQL0551N TST1"does not have the privilege to perform operation SSELECTön object LISAC.ORG".
- im 1. Fenster: db2 grant select on table lisac.org to user tst1, gibt User tst1 das Privileg select, nun würde obige Anfrage Erfolg haben

im 2. Fenster: db2 insert into lisac.org values (100, 'Tutorial', 1, 'Eastern', 'Toronto'), wir erhalten: SQL0551N TST1"does not have the privilege to perform operation ÏNSERTön object LISAC.ORG"

im 1. Fenster: db2 grant insert on table lisac.org to group grp1, user mytest, da tst1 zur Gruppe grp1 gehört wird nun der obige Insert-Befehl Erfolg haben.

**K ロ ▶ K 何 ▶ K ヨ ▶ K ヨ ▶** 

<span id="page-150-0"></span> $299$ 重し

[Datenbank- und Objektprivilegien](#page-128-0) **[Vergabearten](#page-143-0)** 

### Explizite Privilegien ffd.

im 2. Fenster: db2 drop table lisac.emp\_photo führt zu: SQL0551N "TST1" does not have the privilege to perform operation "DROP TABLE" on object "LISAC.EMP\_PHOTO". im 1. Fenster: db2 grant dropin on schema lisac to all, korrigiert dies (da **alle** Nutzer nun im

**K ロ ト K 何 ト K ヨ ト K ヨ ト** 

[Datenbank- und Objektprivilegien](#page-128-0) **[Vergabearten](#page-143-0)** 

### Explizite Privilegien ffd.

im 2. Fenster: db2 drop table lisac.emp\_photo führt zu: SQL0551N "TST1" does not have the privilege to perform operation "DROP TABLE" on object "LISAC.EMP\_PHOTO".

im 1. Fenster: db2 grant dropin on schema lisac to all, korrigiert dies (da **alle** Nutzer nun im Schema LISAC löschen dürfen)

 $\left\{ \begin{array}{ccc} 1 & 0 & 0 \\ 0 & 1 & 0 \end{array} \right.$ 

[Datenbank- und Objektprivilegien](#page-128-0) [Vergabearten](#page-143-0)

### Explizite Privilegien ffd.

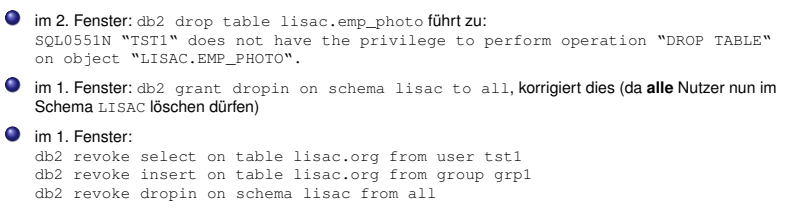

**≮ロト ⊀ 何 ト ⊀ ヨ ト ⊀ ヨ ト** 

[Datenbank- und Objektprivilegien](#page-128-0) [Vergabearten](#page-143-0)

### Explizite Privilegien ffd.

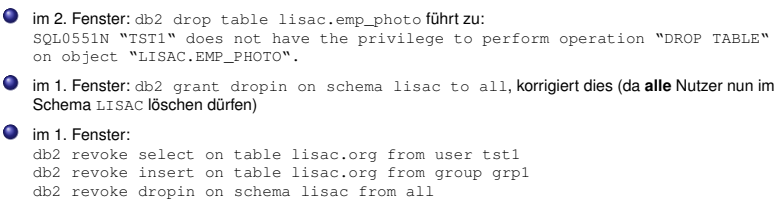

. man beachte das wenn man einer Gruppe Rechte entzieht sich dies nur auf die auswirkt die nicht direkt an einen einzelner Nutzer vergeben wurden.

**≮ロト ⊀ 何 ト ⊀ ヨ ト ⊀ ヨ ト** 

 $2990$ 

∍

[Datenbank- und Objektprivilegien](#page-128-0) **[Vergabearten](#page-143-0)** 

Implizite Privilegien

DB2 vergibt Rechte u.U. automatisch, wenn bestimmte Kommandos benutzt werden, ohne das ein extra GRANT notwendig ist. Diese Rechte werden auch wieder automatisch entzogen wenn die zugehörigen Objekte gelöscht werden, außer Higher-Level Privilegien wurden vergeben.

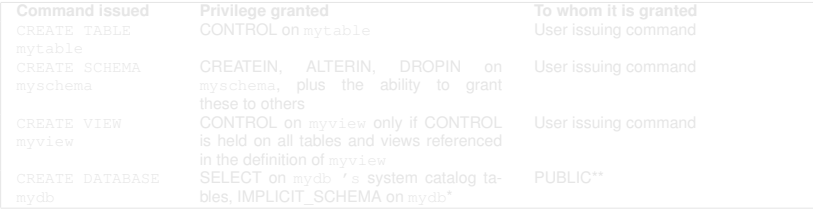

K ロ ⊁ K 何 ≯ K ヨ ⊁ K ヨ ⊁

[Datenbank- und Objektprivilegien](#page-128-0) **[Vergabearten](#page-143-0)** 

Implizite Privilegien

DB2 vergibt Rechte u.U. automatisch, wenn bestimmte Kommandos benutzt werden, ohne das ein extra GRANT notwendig ist. Diese Rechte werden auch wieder automatisch entzogen wenn die zugehörigen Objekte gelöscht werden, außer Higher-Level Privilegien wurden vergeben.

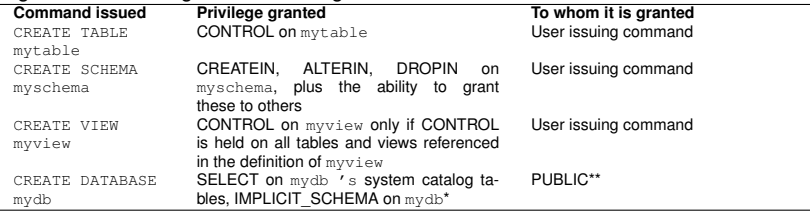

beim erstellen einer DB, erhält der User automatisch DBADM Autorisierung, welche implizit CONNECT,

CREATETAB, BINDADD, IMPLICIT\_SCHEMA und CREATE\_NOT\_FENCED beinhalten. Diese bleiben sogar nach dem entziehen von DBADM erhalten.

\*\*PUBLIC ist spezielle DB2 Gruppe, welche alle Nutzer einer bestimten Datenbank beinhaltet. Sie muss im Gegensatz zu den anderen Gruppen nicht auf Betriebssystemebene Ebene definiert werden. Einige Privilegien wie CONNECT und SELCECT (auf Katalog Tabellen) werden automatisch an diese Gruppe vergeben. GRANT und REVOKE kann auf PUBLIC wie gewohnt angewandt werden.

K ロ ⊁ K 何 ≯ K ヨ ⊁ K ヨ ⊁

[Datenbank- und Objektprivilegien](#page-128-0) **[Vergabearten](#page-143-0)** 

## Indirekte Privilegien

- Privilegien können indirekt vergeben werden wenn Pakete (ein oder mehrere SQL Statements, welche in ein DB2 internes Format umgewandelt wurden) durch einen Datenbank Manager ausgeführt werden.
- 
- angenommen das db2package1 führt: db2 select \* from org
- 

 $\left\{ \begin{array}{ccc} 1 & 0 & 0 \\ 0 & 1 & 0 \end{array} \right.$ 

[Datenbank- und Objektprivilegien](#page-128-0) **[Vergabearten](#page-143-0)** 

## Indirekte Privilegien

- Privilegien können indirekt vergeben werden wenn Pakete (ein oder mehrere SQL Statements, welche in ein DB2 internes Format umgewandelt wurden) durch einen Datenbank Manager ausgeführt werden.
- wenn ein Paket nur statische Statements enthält, kann dieses schon mit nur dem EXECUTE Privileg ausgeführt werden.
- angenommen das db2package1 führt: db2 select \* from org
- 

 $\left\{ \begin{array}{ccc} 1 & 0 & 0 \\ 0 & 1 & 0 \end{array} \right.$ 

[Datenbank- und Objektprivilegien](#page-128-0) **[Vergabearten](#page-143-0)** 

## Indirekte Privilegien

- Privilegien können indirekt vergeben werden wenn Pakete (ein oder mehrere SQL Statements, welche in ein DB2 internes Format umgewandelt wurden) durch einen Datenbank Manager ausgeführt werden.
- wenn ein Paket nur statische Statements enthält, kann dieses schon mit nur dem EXECUTE Privileg ausgeführt werden.
- $\bullet$  angenommen das db2package1 führt: db2 select  $\star$  from org db2 insert into test values (1, 2, 3) aus.
- **•** in diesem Fall würde ein Nutzer mit nur dem EXECUTE Privileg auf

イロメ イ押 メイヨメ イヨメ

[Datenbank- und Objektprivilegien](#page-128-0) **[Vergabearten](#page-143-0)** 

## Indirekte Privilegien

- Privilegien können indirekt vergeben werden wenn Pakete (ein oder mehrere SQL Statements, welche in ein DB2 internes Format umgewandelt wurden) durch einen Datenbank Manager ausgeführt werden.
- wenn ein Paket nur statische Statements enthält, kann dieses schon mit nur dem EXECUTE Privileg ausgeführt werden.
- **angenommen das** db2package1 führt: db2 select  $*$  from org db2 insert into test values (1, 2, 3) aus.
- in diesem Fall würde ein Nutzer mit nur dem EXECUTE Privileg auf db2package1 indirekt ein SELECT und INSERT Privileg auf die Tabelle test erhalten.

K ロ ⊁ K 何 ≯ K ヨ ⊁ K ヨ ⊁

# Zusammenfassung

- Elements of a DB2 security plan: You should understand the structure of the entire DB2 environment, which includes client, servers, gateways, and hosts. You should also understand authentication, authorization, and privileges.
- DB2 authentication types: You should know how to set authentication types using
- 
- 

<span id="page-161-0"></span> $\left\{ \begin{array}{ccc} 1 & 0 & 0 \\ 0 & 1 & 0 \end{array} \right.$ 

# Zusammenfassung

- Elements of a DB2 security plan: You should understand the structure of the entire DB2 environment, which includes client, servers, gateways, and hosts. You should also understand authentication, authorization, and privileges.
- DB2 authentication types: You should know how to set authentication types using the db2 update dbm cfg using authentication type command on the server, and using the db2 catalog database command on the gateway and client.
- 
- 

 $\left\{ \begin{array}{ccc} 1 & 0 & 0 \\ 0 & 1 & 0 \end{array} \right.$ 

# Zusammenfassung

- Elements of a DB2 security plan: You should understand the structure of the entire DB2 environment, which includes client, servers, gateways, and hosts. You should also understand authentication, authorization, and privileges.
- DB2 authentication types: You should know how to set authentication types using the db2 update dbm cfg using authentication type command on the server, and using the db2 catalog database command on the gateway and client.
- DB2 authorities: You should understand the basics of the SYSADM, SYSCTRL, and SYSMAINT authorities, which are set in the DBM CFG file, and DBADM and LOAD authorities, which are set via the GRANT command and revoked using the REVOKE command. You should definitely know what command each authority is allowed to run.
- DB2 privileges: You should have an understanding of the different types of

 $\left\{ \begin{array}{ccc} 1 & 0 & 0 \\ 0 & 1 & 0 \end{array} \right.$ 

# Zusammenfassung

- Elements of a DB2 security plan: You should understand the structure of the entire DB2 environment, which includes client, servers, gateways, and hosts. You should also understand authentication, authorization, and privileges.
- DB2 authentication types: You should know how to set authentication types using the db2 update dbm cfg using authentication type command on the server, and using the db2 catalog database command on the gateway and client.
- DB2 authorities: You should understand the basics of the SYSADM, SYSCTRL, and SYSMAINT authorities, which are set in the DBM CFG file, and DBADM and LOAD authorities, which are set via the GRANT command and revoked using the REVOKE command. You should definitely know what command each authority is allowed to run.
- DB2 privileges: You should have an understanding of the different types of privileges and what they allow a user to do. Examples are CONTROL, INSERT, DELETE, CREATEIN, DROPIN, REFERENCES, and SELECT. You should also know how a privilege is obtained/revoked explicitly (GRANT/REVOKE commands), implicitly, or (for packages only) indirectly.

K ロ ⊁ K 何 ≯ K ヨ ⊁ K ヨ ⊁

### Zusammenfassung

# **Fragen?**

Rechtschreibung nur interpoliert.

Guido Thurmann [DB2 V8.1 Family Fundamentals certification prep: Security](#page-0-0)

K ロ ⊁ K 伊 ⊁ K ヨ ⊁ K ヨ

 $299$ 

 $\rightarrow$ ∍